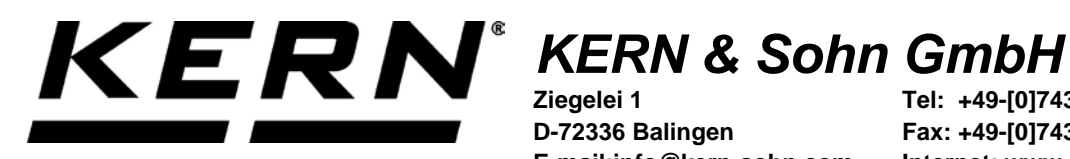

**Ziegelei 1 D-72336 Balingen E-mail:info@kern-sohn.com** **Tel: +49-[0]7433- 9933-0 Fax: +49-[0]7433-9933-149 Internet: www.kern-sohn.com**

# **Betriebsanleitung Präzisionswaage**

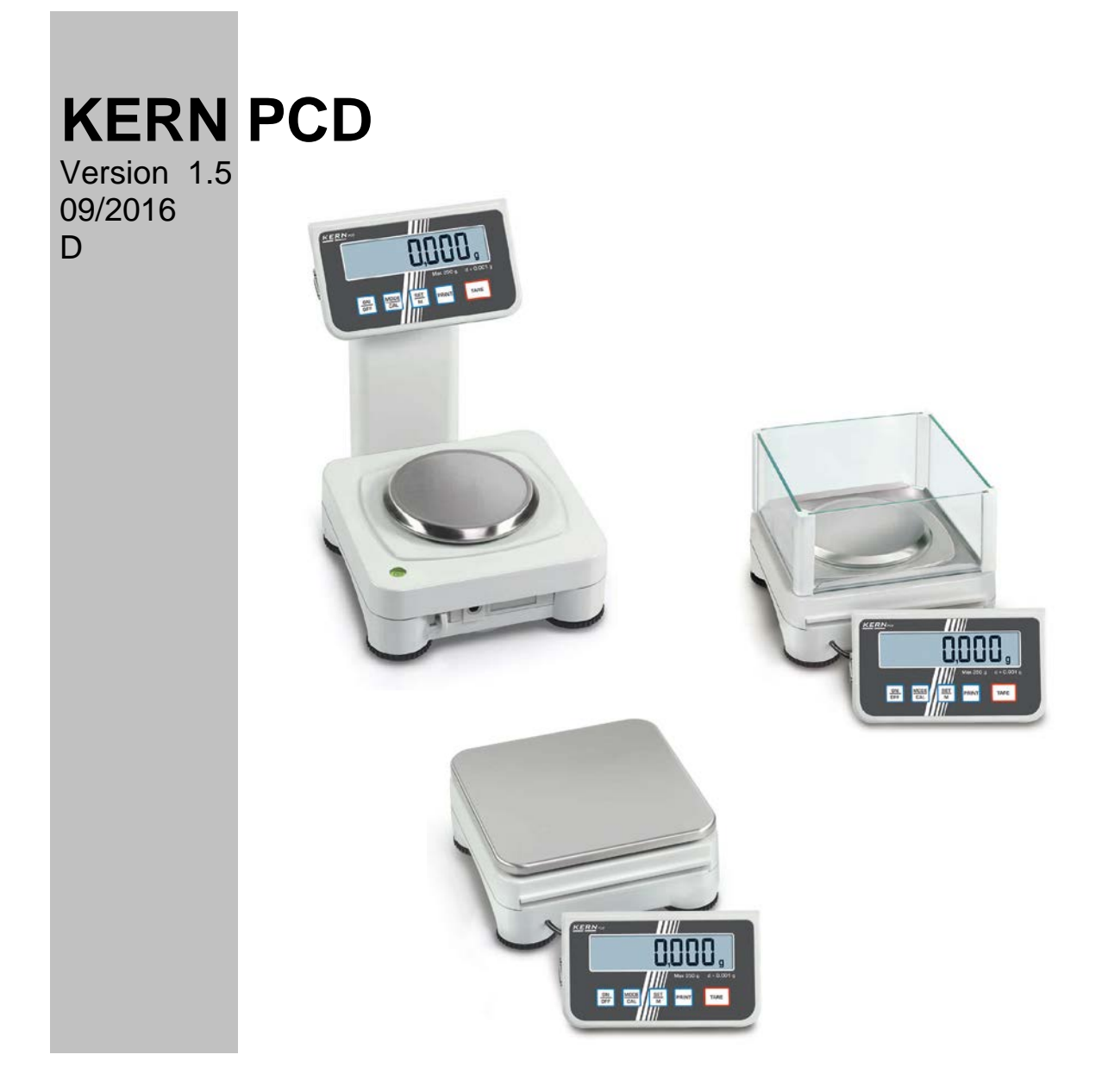

**PCD-BA-d-1615**

# **KERN PCD**

Version 1.5 09/2016

**Betriebsanleitung** 

Präzisionswaage

### Inhaltsverzeichnis

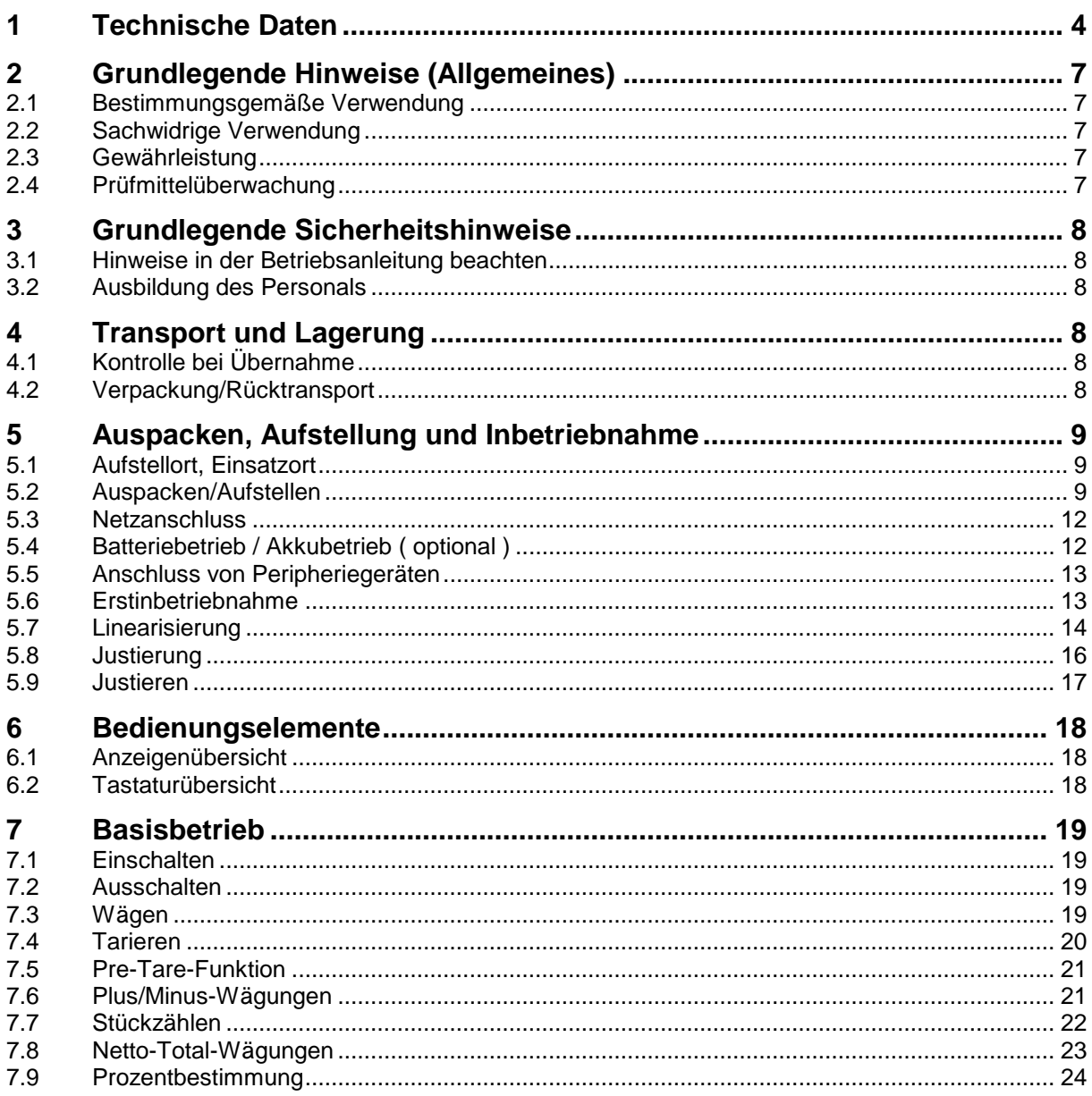

<span id="page-2-0"></span>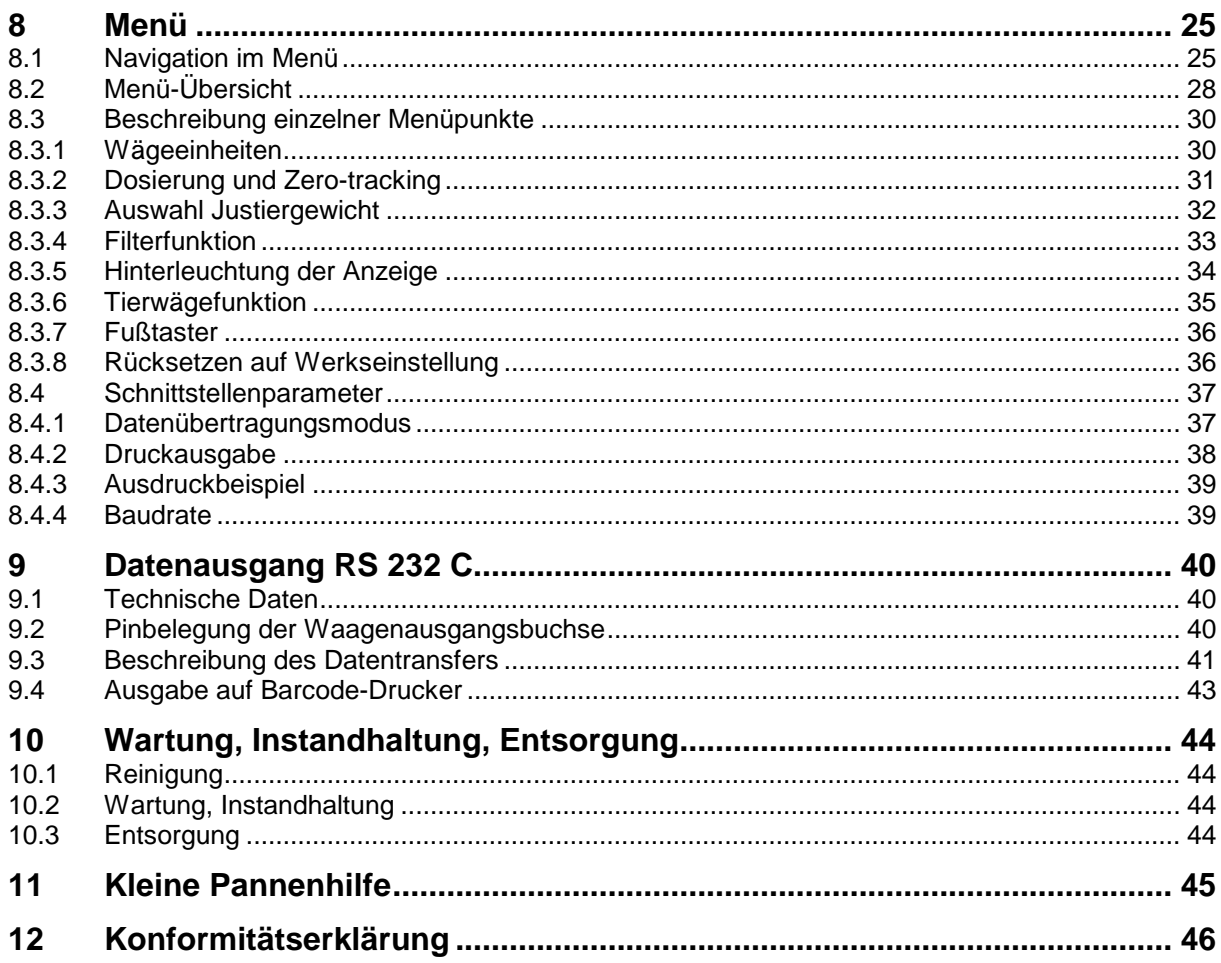

### **1 Technische Daten**

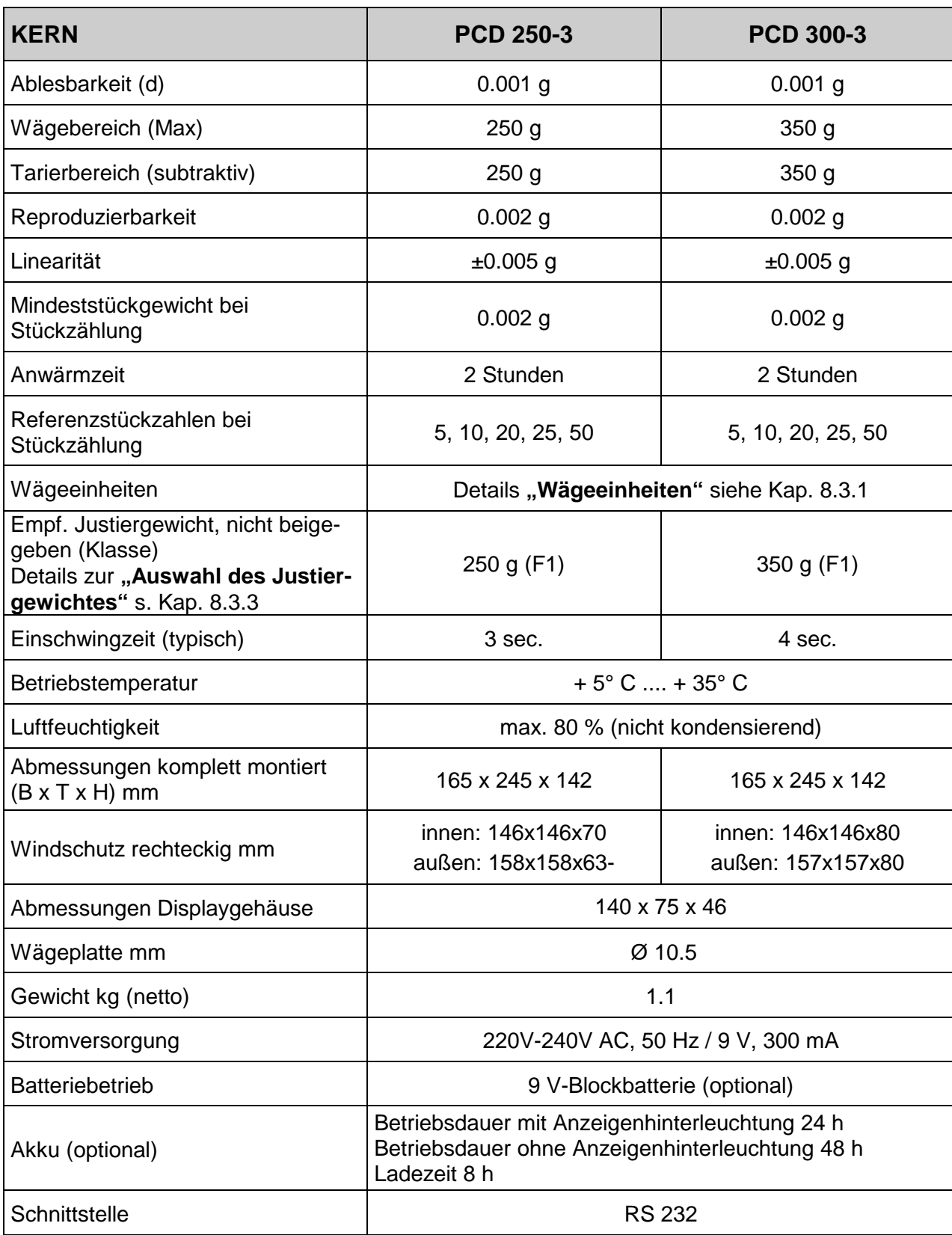

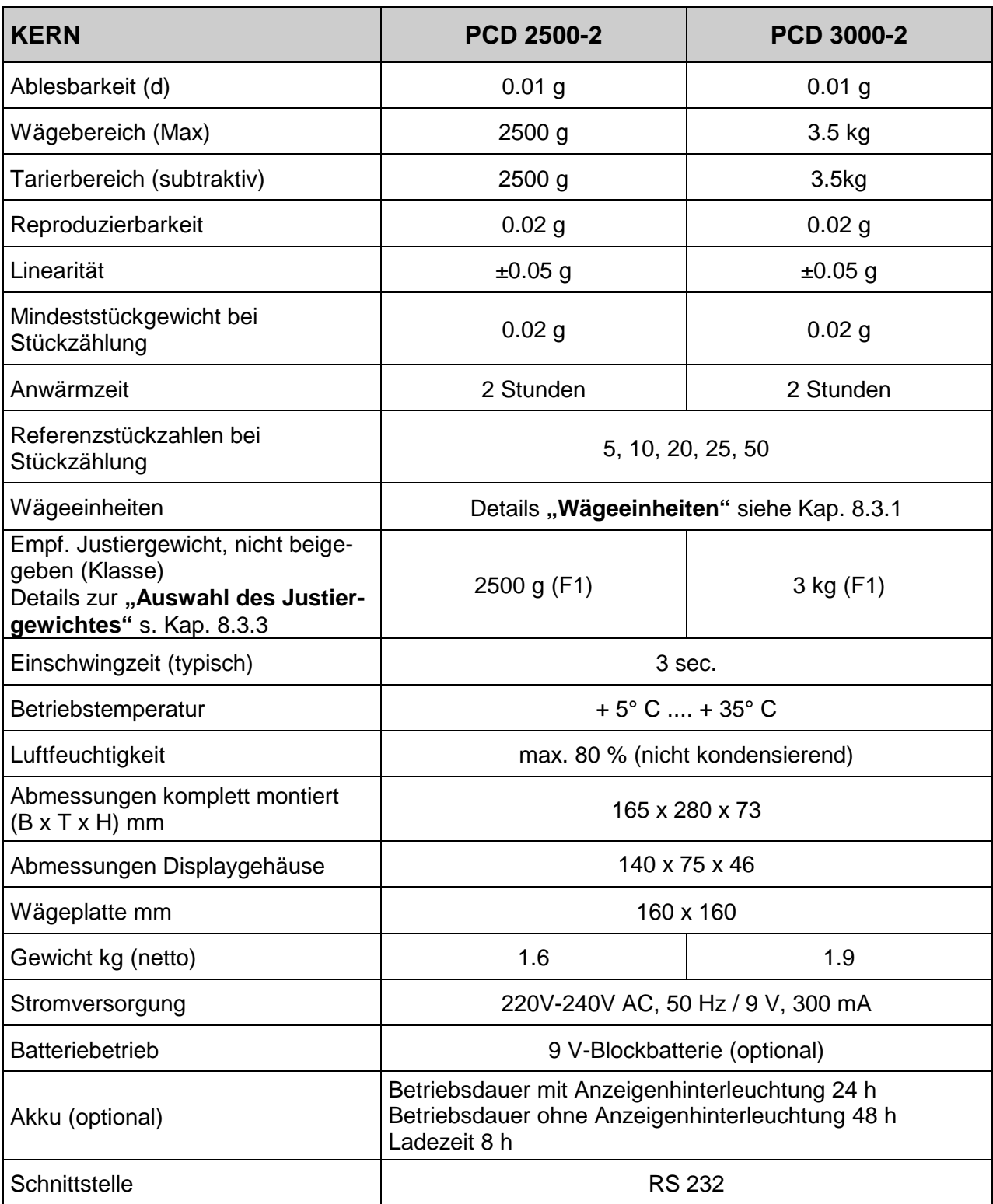

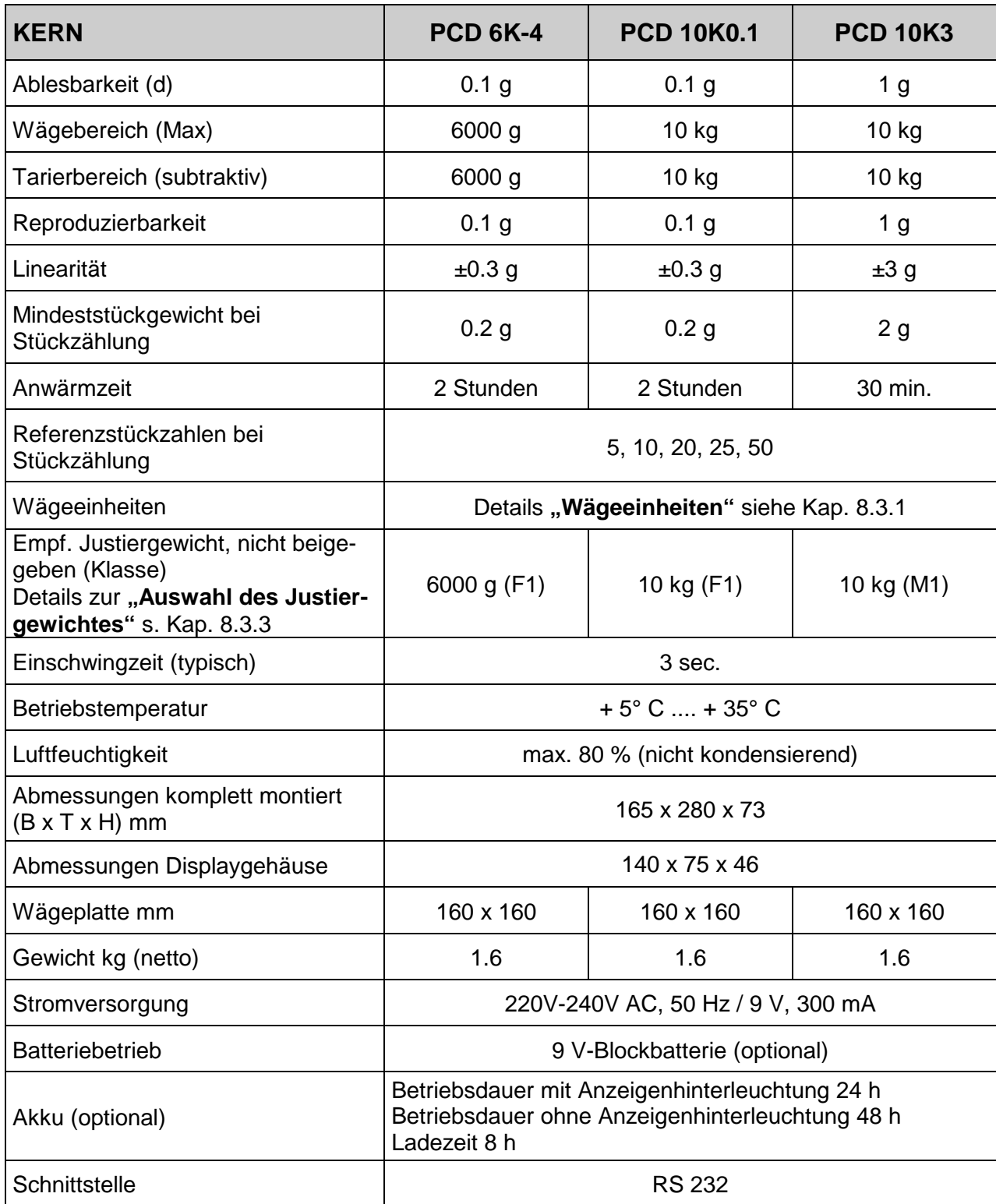

### **2 Grundlegende Hinweise (Allgemeines)**

#### **2.1 Bestimmungsgemäße Verwendung**

Die von Ihnen erworbene Waage dient zum Bestimmen des Wägewertes von Wägegut. Sie ist zur Verwendung als "nichtselbsttätige Waage" vorgesehen, d.h. das Wägegut wird manuell, vorsichtig und mittig auf die Wägeplatte aufgebracht. Nach Erreichen eines stabilen Wägewertes kann der Wägewert abgelesen werden.

#### **2.2 Sachwidrige Verwendung**

Waage nicht für dynamische Verwiegungen verwenden. Werden kleine Mengen vom Wägegut entnommen oder zugeführt, so können durch die in der Waage vorhandene "Stabilitätskompensation" falsche Wägeergebnisse angezeigt werden! (Beispiel: Langsames herausfliessen von Flüssigkeiten aus einem auf der Waage befindlichen Behälter.).

Keine Dauerlast auf der Wägeplatte belassen. Diese kann das Messwerk beschädigen.

Stöße und Überlastungen der Waage über die angegebene Höchstlast (Max), abzüglich einer eventuell bereits vorhandenen Taralast, unbedingt vermeiden. Waage könnte hierdurch beschädigt werden.

Waage niemals in explosionsgefährdeten Räumen betreiben. Die Serienausführung ist nicht Ex-geschützt.

Die Waage darf nicht konstruktiv verändert werden. Dies kann zu falschen Wägeergebnissen, sicherheitstechnischen Mängeln sowie der Zerstörung der Waage führen. Die Waage darf nur gemäß den beschriebenen Vorgaben eingesetzt werden. Abweichende Einsatzbereiche/Anwendungsgebiete sind von KERN schriftlich freizugeben.

#### **2.3 Gewährleistung**

Gewährleistung erlischt bei

- Nichtbeachten unserer Vorgaben in der Betriebsanleitung
- Verwendung außerhalb der beschriebenen Anwendungen
- Veränderung oder öffnen des Gerätes
- mechanische Beschädigung, und Beschädigung durch Medien, Flüssigkeiten
- natürlichem Verschleiß und Abnützung
- nicht sachgemäße Aufstellung oder elektrische Installation
- Überlastung des Messwerkes

#### **2.4 Prüfmittelüberwachung**

Im Rahmen der Qualitätssicherung müssen die messtechnischen Eigenschaften der Waage und eines eventuell vorhandenen Prüfgewichtes in regelmäßigen Abständen überprüft werden. Der verantwortliche Benutzer hat hierfür ein geeignetes Intervall sowie die Art und den Umfang dieser Prüfung zu definieren. Informationen bezüglich der Prüfmittelüberwachung von Waagen sowie die hierfür notwendigen Prüfgewichte sind auf der KERN- Homepage [\(www.kern-sohn.com\)](http://www.kern-sohn.com/) verfügbar. In seinem akkreditiertem DKD- Kalibrierlaboratorium können bei KERN schnell und kostengünstig Prüfgewichte und Waagen kalibriert werden (Rückführung auf das nationale Normal).

### **3 Grundlegende Sicherheitshinweise**

#### **3.1 Hinweise in der Betriebsanleitung beachten**

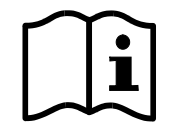

Lesen Sie diese Betriebsanleitung vor der Aufstellung und Inbetriebnahme sorgfältig durch, selbst dann, wenn Sie bereits über Erfahrungen mit KERN-Waagen verfügen.

#### **3.2 Ausbildung des Personals**

Das Gerät darf nur von geschulten Mitarbeitern bedient und gepflegt werden

### **4 Transport und Lagerung**

#### **4.1 Kontrolle bei Übernahme**

Überprüfen Sie bitte die Verpackung sofort beim Eingang sowie das Gerät beim Auspacken auf eventuell sichtbare äußere Beschädigungen.

#### **4.2 Verpackung/Rücktransport**

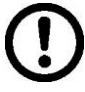

- $\Rightarrow$  Alle Teile der Originalverpackung für einen eventuell notwendigen Rücktransport aufbewahren.
- $\Rightarrow$  Für den Rücktransport ist nur die Originalverpackung zu verwenden.
- $\Rightarrow$  Vor dem Versand alle angeschlossenen Kabel und losen/beweglichen Teile trennen.
- $\Rightarrow$  Evtl. vorgesehene Transportsicherungen wieder anbringen.
- $\Rightarrow$  Alle Teile z.B. Glaswindschutz, Wägeplatte, Netzteil etc. gegen Verrutschen und Beschädigung sichern.

### **5 Auspacken, Aufstellung und Inbetriebnahme**

#### **5.1 Aufstellort, Einsatzort**

Die Waagen sind so konstruiert, dass unter den üblichen Einsatzbedingungen zuverlässige Wägeergebnisse erzielt werden.

Exakt und schnell arbeiten Sie, wenn Sie den richtigen Standort für Ihre Waage wählen.

#### **Am Aufstellort Folgendes beachten:**

- Waage auf eine stabile, gerade Fläche stellen;
- Extreme Wärme sowie Temperaturschwankungen z.B. durch Aufstellen neben der Heizung oder direkte Sonneneinstrahlung vermeiden;
- Waage vor direktem Luftzug durch geöffnete Fenster und Türen schützen;
- Erschütterungen während des Wägens vermeiden;
- Waage vor hoher Luftfeuchtigkeit, Dämpfen und Staub schützen;
- Das Gerät nicht über längere Zeit starker Feuchtigkeit aussetzen. Eine nicht erlaubte Betauung (Kondensation von Luftfeuchtigkeit am Gerät) kann auftreten, wenn ein kaltes Gerät in eine wesentlich wärmere Umgebung gebracht wird. In diesem Fall das vom Netz getrennte Gerät ca. 2 Stunden bei Raumtemperatur akklimatisieren.
- statische Aufladung von Wägegut, und Wägebehälter vermeiden.
- Nicht in explosivstoffgefährdeten Bereichen oder in durch Gase, Dämpfe und Nebel sowie durch Stäube explosionsgefährdeten Bereichen betreiben!
- Chemikalien (z.B. Flüssigkeiten oder Gase), welche die Waage innen oder außen angreifen und beschädigen können, sind fernzuhalten.
- IP-Schutz des Gerätes einhalten.
- Beim Auftreten von elektromagnetischen Feldern, bei statischen Aufladungen sowie bei instabiler Stromversorgung sind große Anzeigeabweichungen (falsche Wägergebnisse) möglich. Der Standort muss dann gewechselt werden.

#### **5.2 Auspacken/Aufstellen**

Die Waage vorsichtig aus der Verpackung nehmen, Plastikhülle entfernen und die Waage am vorgesehenen Arbeitsplatz aufstellen.

#### **Lieferumfang/Serienmäßiges Zubehör**

- Waage
- Wägeplatte
- Netzgerät
- Arbeitsschutzhaube
- Betriebsanleitung
- Windschutz (nur Modelle PCD 250-3, 400-3)

Das Anzeigegerät so aufstellen, dass es gut bedient und eingesehen werden kann.

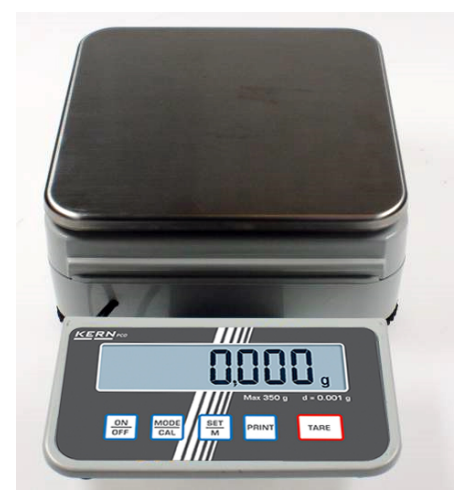

**1. Anzeigegerät montiert**

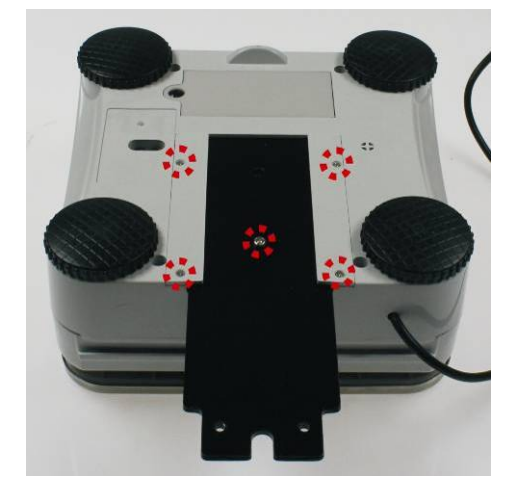

Zum Demontieren Montageblech durch Lösen der markierten Schrauben entfernen. Danach kann das Anzeigegerät frei aufgestellt werden.

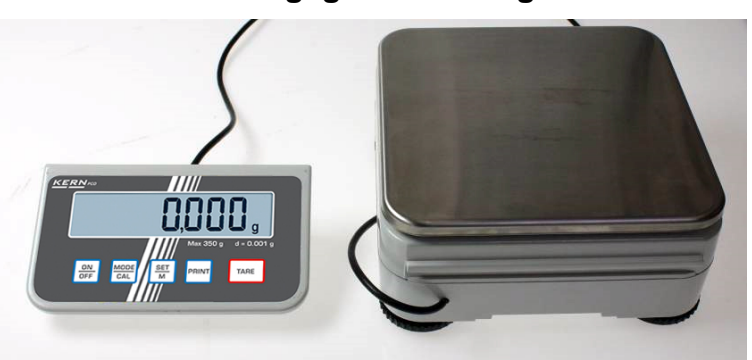

**2. Anzeigegerät frei aufgestellt**

#### **3. Verwendung mit Stativ (Option)**

Zum Hochsetzen der Anzeige kann das Anzeigegerät an ein optional erhältliches Stativ (KERN PCD-A03) montiert werden.

Die Montage ist der Installationsanleitung des Stativs entnehmen.

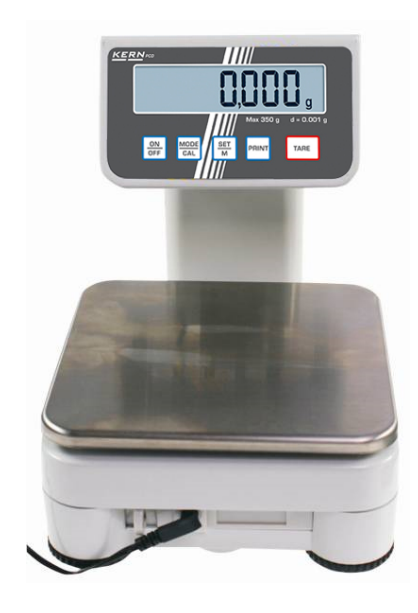

oder

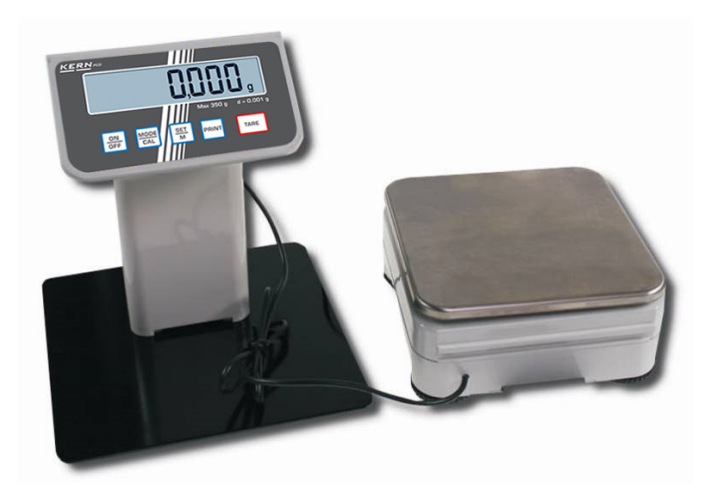

Die Waage ist so aufzustellen, dass die Wägeplatte genau waagrecht steht.

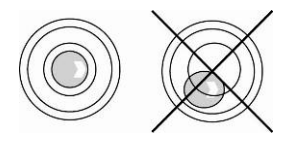

Die Waage mit Fußschrauben nivellieren, bis sich die Luftblase in der Libelle im vorgeschriebenen Kreis befindet.

#### **5.3 Netzanschluss**

Die Stromversorgung erfolgt über das externe Netzgerät. Der aufgedruckte Spannungswert muss mit der örtlichen Spannung übereinstimmen. Verwenden Sie nur KERN-Originalnetzgeräte. Die Verwendung anderer Fabrikate

bedarf der Zustimmung von KERN.

#### <span id="page-11-0"></span>**5.4 Batteriebetrieb / Akkubetrieb ( optional )**

Batteriefachdeckel an Waagenunterseite abnehmen. 9 V-Blockbatterie anschließen. Batteriefachdeckel wieder einsetzen.

Für den Batteriebetrieb verfügt die Waage über eine automatische Abschaltfunktion, die im Menü aktiviert oder deaktiviert werden kann:

- Im Wägemodus **PRINT**-Taste gedrückt halten, bis "**Unit**" angezeigt wird.
- $\Rightarrow$  **MODE-Taste wiederholt drücken bis "AF" erscheint.**
- Mit **SET**-Taste bestätigen.
- Mit **MODE**-Taste kann nun zwischen folgenden zwei Einstellungen ausgewählt werden:
	- **"AF on":** Zur Batterieschonung schaltet die Waage 3 Minuten nach abgeschlossener Wägung automatisch ab.
	- **"AF off":** Abschaltfunktion deaktiviert.
- Auswahl mit **SET**-Taste bestätigen. Die Waage kehrt in den Wägemodus zurück.

Ist die Batterie verbraucht, erscheint im Display "**LO**". **ON/OFF**-Taste drücken und sofort Batterie wechseln.

Wird die Waage längere Zeit nicht benützt, Batterien herausnehmen und getrennt aufbewahren. Auslaufen von Batterieflüssigkeit könnte die Waage beschädigen.

Wenn ein optional erhältlicher Akku vorhanden ist, so ist dieser im Batteriefach über eine separate Steckverbindung anzuschließen. Nun muss auch das mit dem Akku mitgelieferte Steckernetzteil verwendet werden.

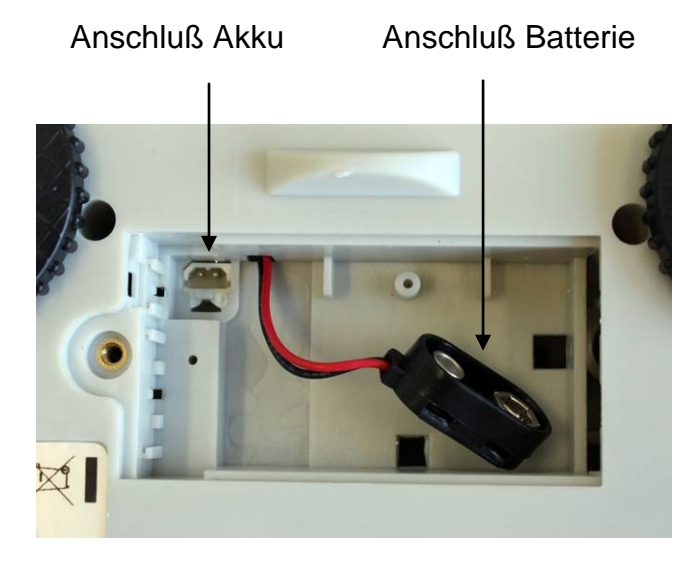

#### **5.5 Anschluss von Peripheriegeräten**

Vor Anschluss oder Trennen von Zusatzgeräten (Drucker, PC) an die Datenschnittstelle muss die Waage unbedingt vom Netz getrennt werden.

Verwenden Sie zu Ihrer Waage ausschließlich Zubehör und Peripheriegeräte von KERN, diese sind optimal auf Ihre Waage abgestimmt.

#### **5.6 Erstinbetriebnahme**

Um bei elektronischen Waagen genaue Wägeergebnisse zu erhalten, muss die Waage ihre Betriebstemperatur ( siehe Anwärmzeit Kap. [0](#page-2-0) ) erreicht haben. Die Waage muss für diese Anwärmzeit an die Stromversorgung (Netzanschluss, Akku oder Batterie ) angeschlossen sein.

Die Genauigkeit der Waage ist abhängig von der örtlichen Fallbeschleunigung. Unbedingt die Hinweise im Kapitel Justierung beachten.

#### **5.7 Linearisierung**

 $\ddot{\mathbf{1}}$ 

#### **(nur Modelle PCD 250-3, PCD 2500-2)**

Die Linearität gibt die größte Abweichung der Gewichtsanzeige einer Waage zum Wert des jeweiligen Prüfgewichts nach Plus und Minus über den gesamten Wägebereich an.

Wird bei der Prüfmittelüberwachung eine Linearitätsabweichung festgestellt, kann diese durch eine Linearisierung verbessert werden.

- Die Linearisierung darf nur von einer Fachkraft mit fundierten Kenntnissen im Umgang mit Waagen durchgeführt werden.
	- Die zu verwendenden Prüfgewichte müssen auf die Spezifikationen der Waage abgestimmt sein, s. Kap. 3.4 "Prüfmittelüberwachung".
	- Stabile Umgebungsbedingungen beachten. Eine Anwärmzeit zur Stabilisierung ist erforderlich.
	- Nach erfolgter Linearisierung muss eine Kalibrierung durchgeführt werden, s. Kap. 3.4 "Prüfmittelüberwachung".

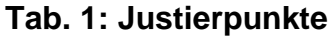

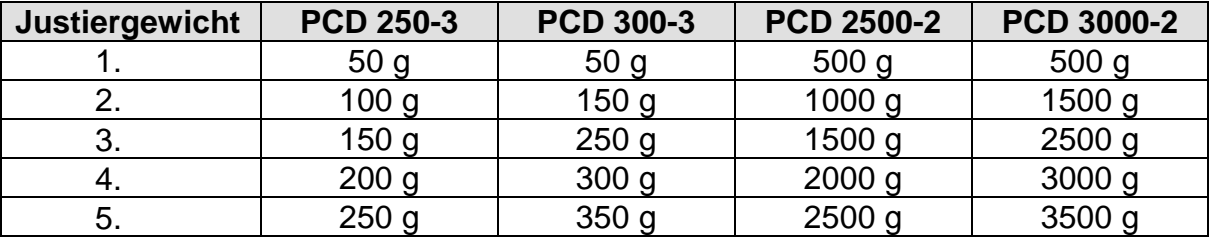

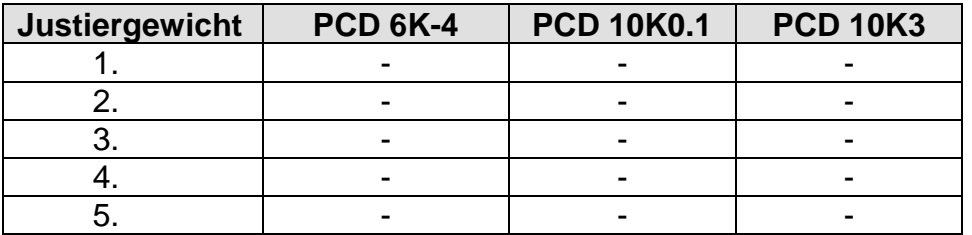

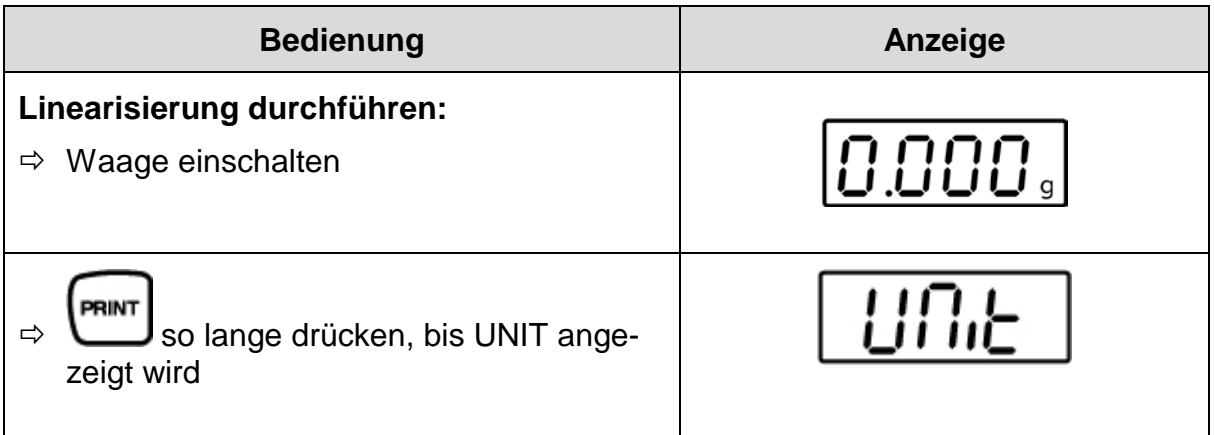

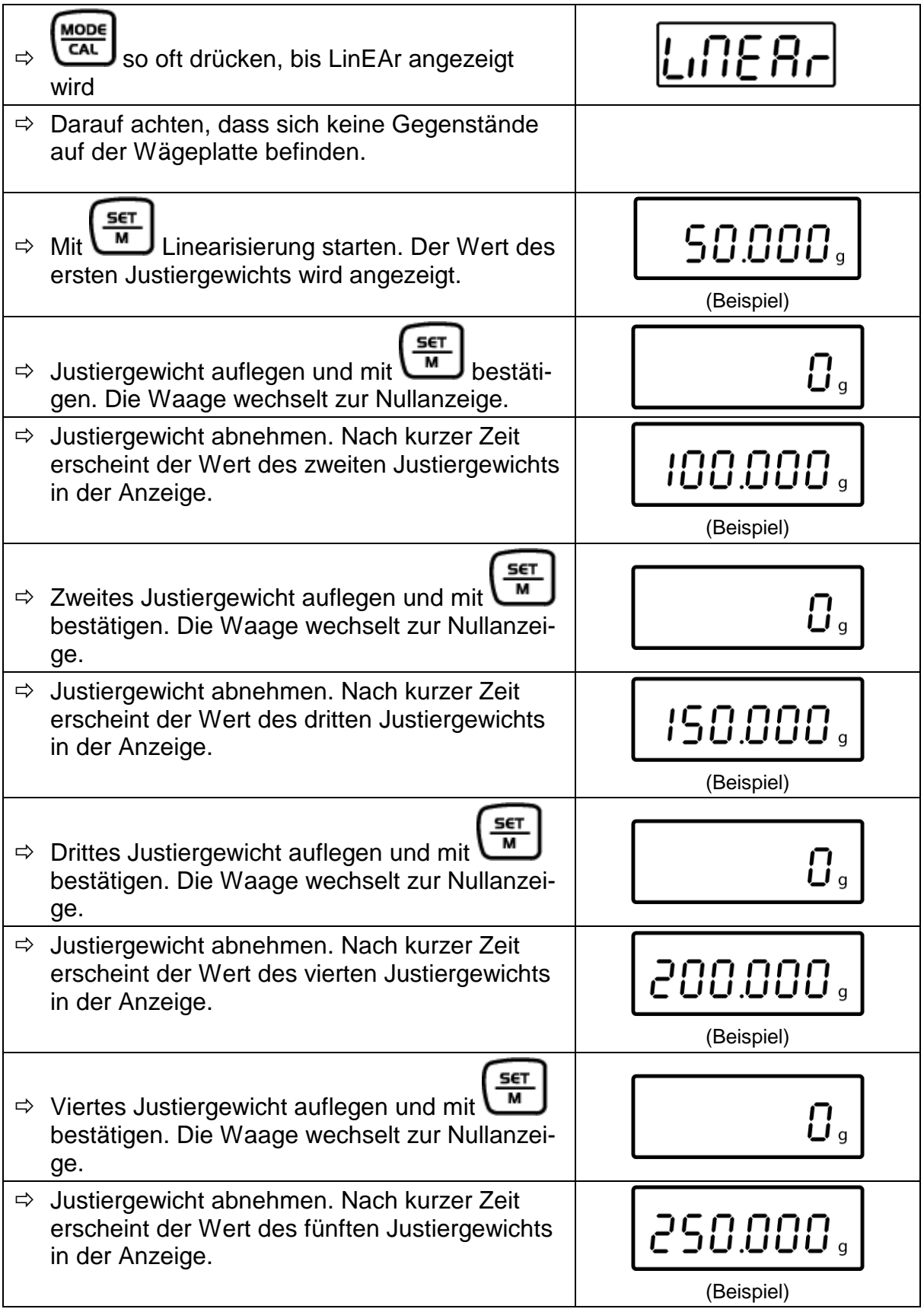

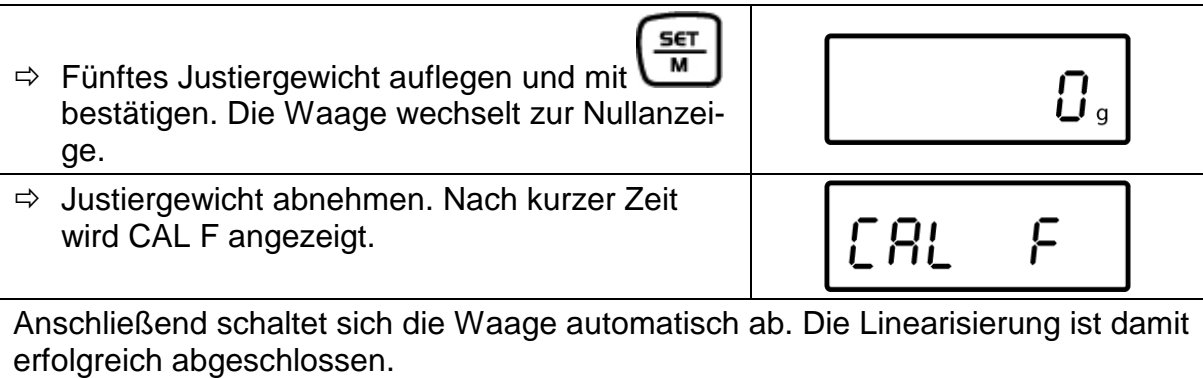

Bei einem Justierfehler oder falschem Justiergewicht erscheint eine Fehlermeldung im Display, Linearisierungsvorgang wiederholen.

#### **5.8 Justierung**

Da der Wert der Erdbeschleunigung nicht an jedem Ort der Erde gleich ist, muss jede Waage – gemäss dem zugrundeliegenden physikalischen Wägeprinzip – am Aufstellort auf die dort herrschende Erdbeschleunigung abgestimmt werden ( nur wenn die Waage nicht bereits im Werk auf den Aufstellort justiert wurde). Dieser Justiervorgang muss bei der ersten Inbetriebnahme, nach jedem Standortwechsel sowie bei Schwankungen der Umgebungstemperatur durchgeführt werden. Um genaue Messwerte zu erhalten empfiehlt es sich zudem, die Waage auch im Wägebetrieb periodisch zu justieren.

#### **5.9 Justieren**

Die Justierung sollte mit dem empfohlenen Justiergewicht (siehe Kap. [0](#page-2-0) "Techn. Daten") durchführt werden. Die Justierung ist aber auch mit Gewichten anderer Nennwerte (siehe Tabelle [0\)](#page-2-0) möglich, messtechnisch aber nicht optimal.

#### **Vorgehen bei der Justierung:**

Stabile Umgebungsbedingungen beachten. Eine Anwärmzeit (s. Kap. [0\)](#page-2-0) zur Stabilisierung ist erforderlich.

- Waage mit **ON/OFF**-Taste einschalten.
- **MODE-Taste drücken und gedrückt halten, im Display wird kurz "CAL" ange**zeigt. Anschließend wird im Display blinkend die genaue Größe des ausgewählten (s. Kap. [8.3.3\)](#page-31-0) Justiergewichtes angezeigt.
- $\Rightarrow$  Nun das Justiergewicht in die Mitte der Wägeplatte stellen.
- **SET**-Taste betätigen. Kurze Zeit später erscheint "**CAL F**", danach erfolgt automatisch der Rücksprung in den Wägemodus. In der Anzeige erscheint der Wert des Justiergewichtes.

Bei einem Justierfehler oder falschem Justiergewicht erscheint "**CAL E**". Justierung wiederholen.

Justiergewicht bei der Waage aufbewahren. Tägliche Überprüfung der Waagengenauigkeit wird bei qualitätsrelevanten Anwendungen empfohlen.

### **6 Bedienungselemente**

### **6.1 Anzeigenübersicht**

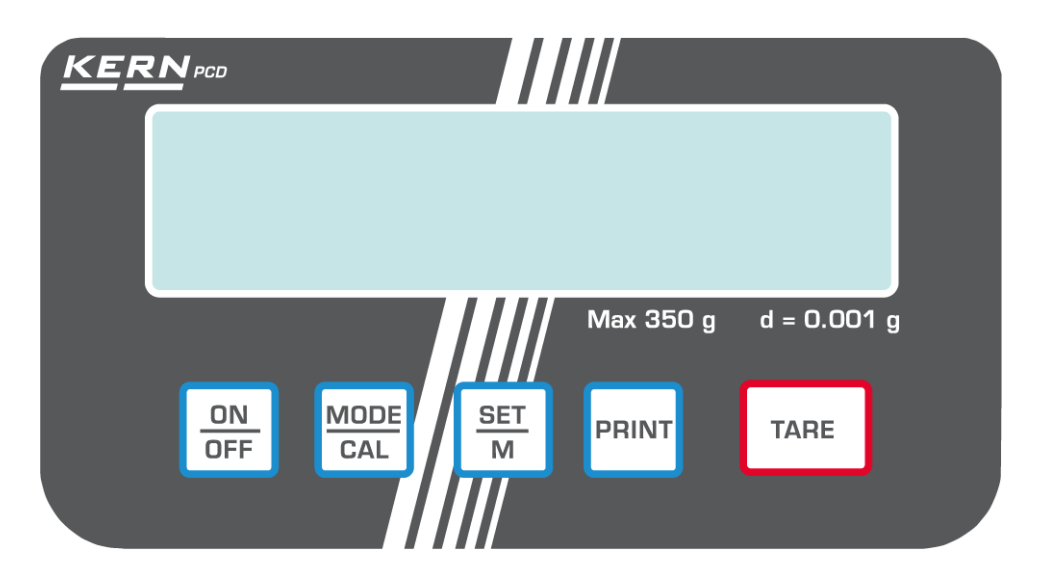

### **6.2 Tastaturübersicht**

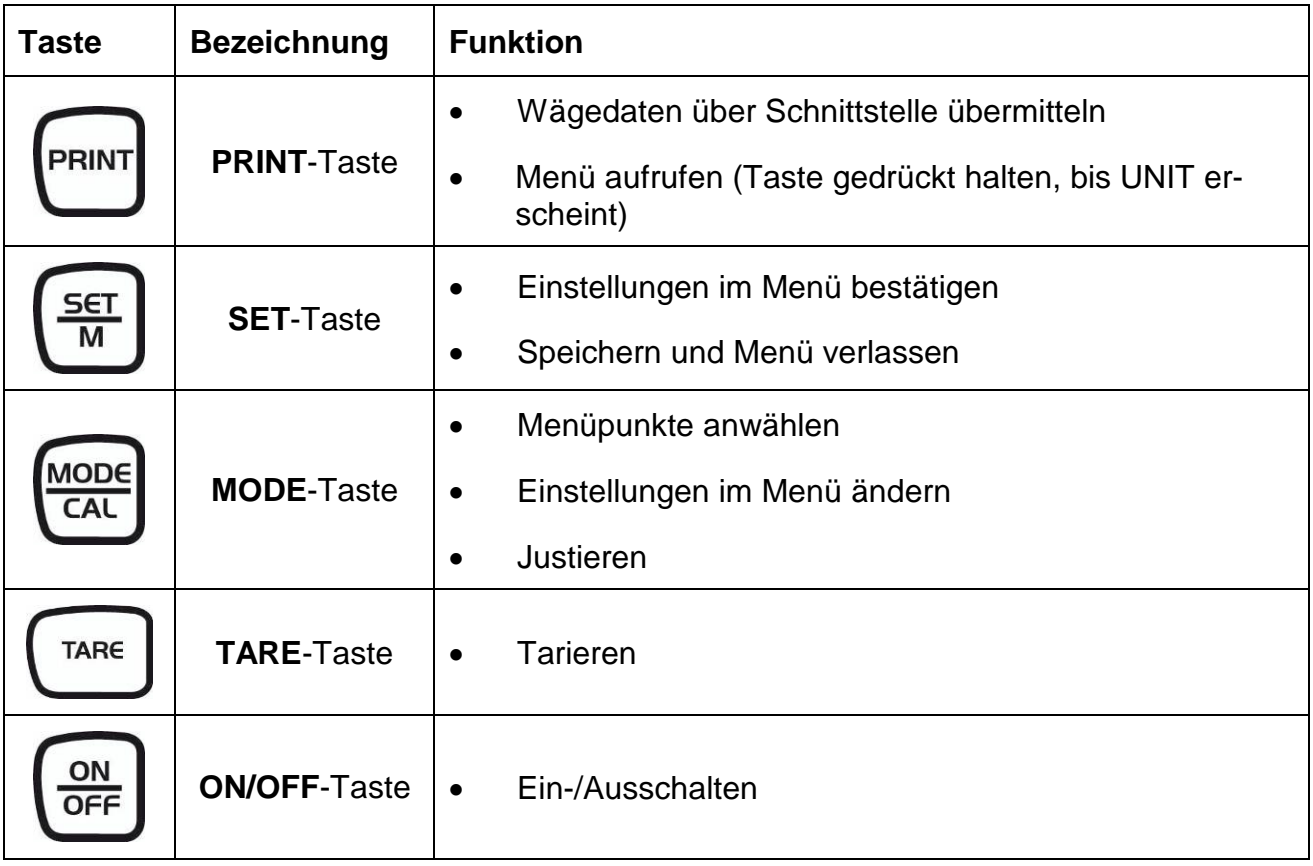

### **7 Basisbetrieb**

#### **7.1 Einschalten**

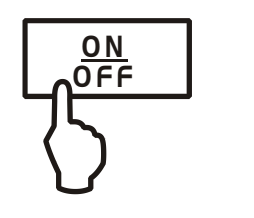

**ON**-Taste drücken.

Die Waage führt einen Selbsttest durch. Sobald die Gewichtsanzeige erscheint, ist die Waage wägebereit.

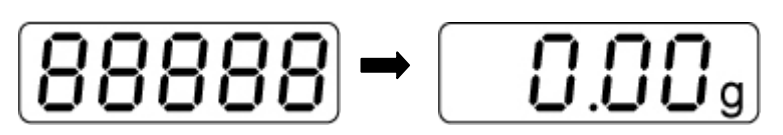

#### **7.2 Ausschalten**

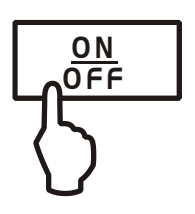

**OFF**-Taste drücken, die Anzeige erlischt

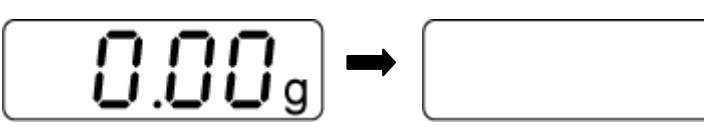

#### **7.3 Wägen**

- $\Rightarrow$  Wägegut auflegen
- $\Rightarrow$  Stillstandskontrolle abwarten, nach erfolgter Stillstandskontrolle wird rechts im Display die Wägeeinheit (z. B. g oder kg) angezeigt
- $\Rightarrow$  Wägeresultat ablesen.

Ist das Wägegut schwerer als der Wägebereich, erscheint im Display "**Error**" (=Überlast).

 $\Rightarrow$  Leeren Wägebehälter auflegen, das Gewicht des Wägebehälters wird angezeigt.

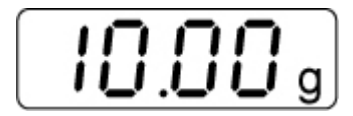

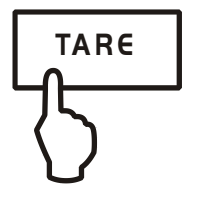

TARE **TARE-Taste drücken, die Nullanzeige erscheint. Das Ta**ragewicht bleibt so lange gespeichert, bis es gelöscht wird.

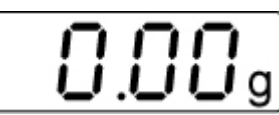

 $\Rightarrow$  Wägegut einwiegen, das Nettogewicht wird angezeigt.

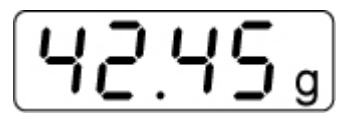

Der Tariervorgang kann beliebige Male wiederholt werden, beispielsweise beim Einwiegen von mehreren Komponenten zu einer Mischung (Zuwiegen). Die Grenze ist dann erreicht, wenn der gesamte Wägebereich ausgelastet ist.

Nach Abnehmen des Wägebehälter erscheint das Gewicht des Wägebehälter als Minus-Anzeige.

Das Taragewicht bleibt so lange gespeichert, bis es gelöscht wird.

#### **Tara löschen**

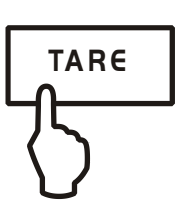

 Waage entlasten und **TARE-**Taste drücken, die Nullanzeige erscheint.

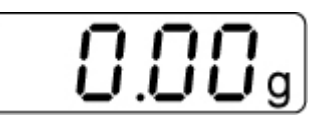

#### **7.5 Pre-Tare-Funktion**

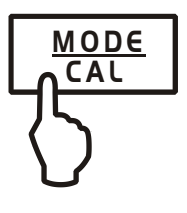

Mit dieser Funktion wird das Gewicht eines Taragefäßes gespeichert. Auch nach dem Aus-/Einschalten arbeitet die Waage mit dem gespeicherten Tarawert weiter.

- $\Rightarrow$  Im Wägemodus Taragefäß auf die Wägeplatte stellen
- $\Rightarrow$  **MODE-Taste wiederholt drücken bis "PtArE" blinkend an**gezeigt wird.
- Mit **SET**-Taste das aktuelle Gewicht auf der Wägeplatte als PRE-TARE Wert speichern.

**PRE-TARE Wert löschen**

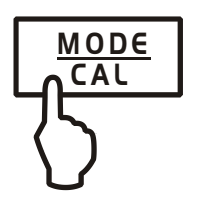

- Waage entlasten und mit der **TARE**-Taste auf null stellen
- $\Rightarrow$  **MODE-Taste wiederholt drücken bis "PtArE" blinkend an**gezeigt wird.
- Mit **SET**-Taste bestätigen. Der PRE-TARE Wert wird gelöscht, die Nullanzeige erscheint

#### **7.6 Plus/Minus-Wägungen**

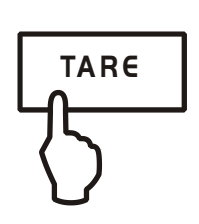

Zum Beispiel zur Stückgewichtskontrolle, Fertigungskontrolle usw.

- $\Rightarrow$  Sollgewicht auf die Wägeplatte stellen und mit **TARE-Taste** tarieren.
- $\Rightarrow$  Sollgewicht abnehmen
- $\Rightarrow$  Prüflinge nacheinander auf die Wägeplatte stellen, jeweilige Abweichung zum Sollgewicht wird vorzeichenrichtig nach "+" und "-" angezeigt.

Nach dem gleichen Verfahren können auch gewichtsgleiche Packungen, bezogen auf ein Sollgewicht, hergestellt werden.

 Zurück in den Wägemodus durch Drücken der **TARE**-Taste.

#### **7.7 Stückzählen**

Bei der Stückzählung können entweder Teile in einen Behälter eingezählt oder Teile aus einem Behälter herausgezählt werden. Um eine größere Menge von Teilen zählen zu können, muss mit einer kleinen Menge (Referenzstückzahl) das durchschnittliche Gewicht pro Teil ermittelt werden.

Je größer die Referenzstückzahl, desto höher ist die Zählgenauigkeit. Die Referenz muss bei kleinen oder stark unterschiedlichen Teilen besonders hoch gewählt werden.

Je größer die Referenzstückzahl, desto genauer die Stückzählung.

Der Arbeitsablauf gliedert sich in vier Schritte:

Wägebehälter tarieren Referenzstückzahl festlegen Referenzgewicht einwägen Stücke zählen

- Im Wägemodus **MODE**-Taste kurz drücken. Referenzstückzahl "5<sup>PCS</sup>" wird blinkend angezeigt.
- Durch Mehrfachbetätigung der **MODE**-Taste können weitere Referenzstückzahlen **5, 10, 20, 25** und **50** aufgerufen werden. So viele Zählteile auf die Wägeplatte stellen, wie die eingestellte Referenzstückzahl verlangt.
- $\Rightarrow$  Mit **SET**-Taste bestätigen. Ab hier befindet sich die Waage im Stückzähl-Modus und zählt alle Teile, die sich auf der Wägeplatte befinden.
- **Zurück in den Wägemodus MODE**-Taste drücken.
- Fehlermeldung "Er 1" Mindeststückgewicht unterschritten, siehe Kap. 1 "Technische Daten". **MODE**-Taste drücken und Referenzbildung erneut starten.
- **Tarieren** Tarabehälter können auch bei der Stückzählung verwendet werden. Vor Beginn der Stückzählung Tarabehälter mit **TARE**- Taste austarieren.

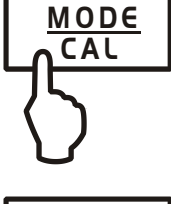

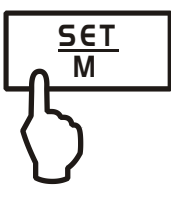

#### **7.8 Netto-Total-Wägungen**

SET M

Nützlich, wenn man eine Mischung aus mehreren Komponenten in einen Tarabehälter einwiegt und am Schluss zur Kontrolle das Summengewicht aller eingewogenen Komponenten benötigt (Netto-Total, d. h. ohne das Gewicht des Tarabehälters).

#### **Beispiel:**

- 1. Tarabehälter auf die Wägeplatte stellen. **TARE**-Taste drücken, die Nullanzeige erscheint.
- 2. Komponente  $\bullet$  einwiegen. **SET-Taste drücken**, die Nullanzeige erscheint. [4] wird am linken Rand des Displays angezeigt.
- 3. Komponente <sup>o</sup> einwiegen, SET-Taste drücken. Netto-Total (Summengewicht von Komponenten  $\bullet$  und  $\bullet$ ) wird angezeigt.
- 4. **SET**-Taste erneut drücken, die Nullanzeige erscheint.
- 5. Komponente <sup>●</sup> einwiegen, SET-Taste drücken. Netto-Total (Summengewicht von Komponenten  $\bullet$  und  $\bullet$  und  $\bullet$ .) wird angezeigt.
- $\Rightarrow$  Rezeptur gegebenenfalls zum gewünschten Endwert auffüllen. Für jede weitere Komponente Schritt 4-5 wiederholen.
- Zurück in den Wägemodus durch Drücken der **TARE**-Taste.

#### **7.9 Prozentbestimmung**

Die Prozentbestimmung ermöglicht die Gewichtsanzeige in Prozent, bezogen auf ein Referenzgewicht, das 100 % entspricht.

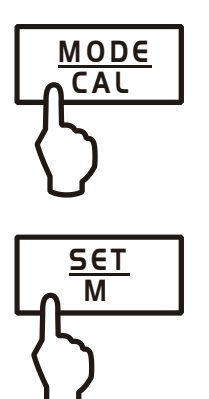

- Im Wägemodus **MODE**-Taste wiederholt drücken, bis "**100 %**" blinkend angezeigt wird.
- $\Rightarrow$  Referenzgewicht, das 100 % entspricht auflegen.
- Mit **SET**-Taste Referenz speichern. Wenn Anzeige aufhört zu blinken, Referenzgewicht abnehmen.
- $\Rightarrow$  Wägegut auflegen. Das Gewicht der Probe wird in Prozent, bezogen auf das Referenzgewicht, angezeigt.

Zurück in den Wägemodus durch Drücken der **MODE**-Taste.

### **8 Menü**

#### **8.1 Navigation im Menü**

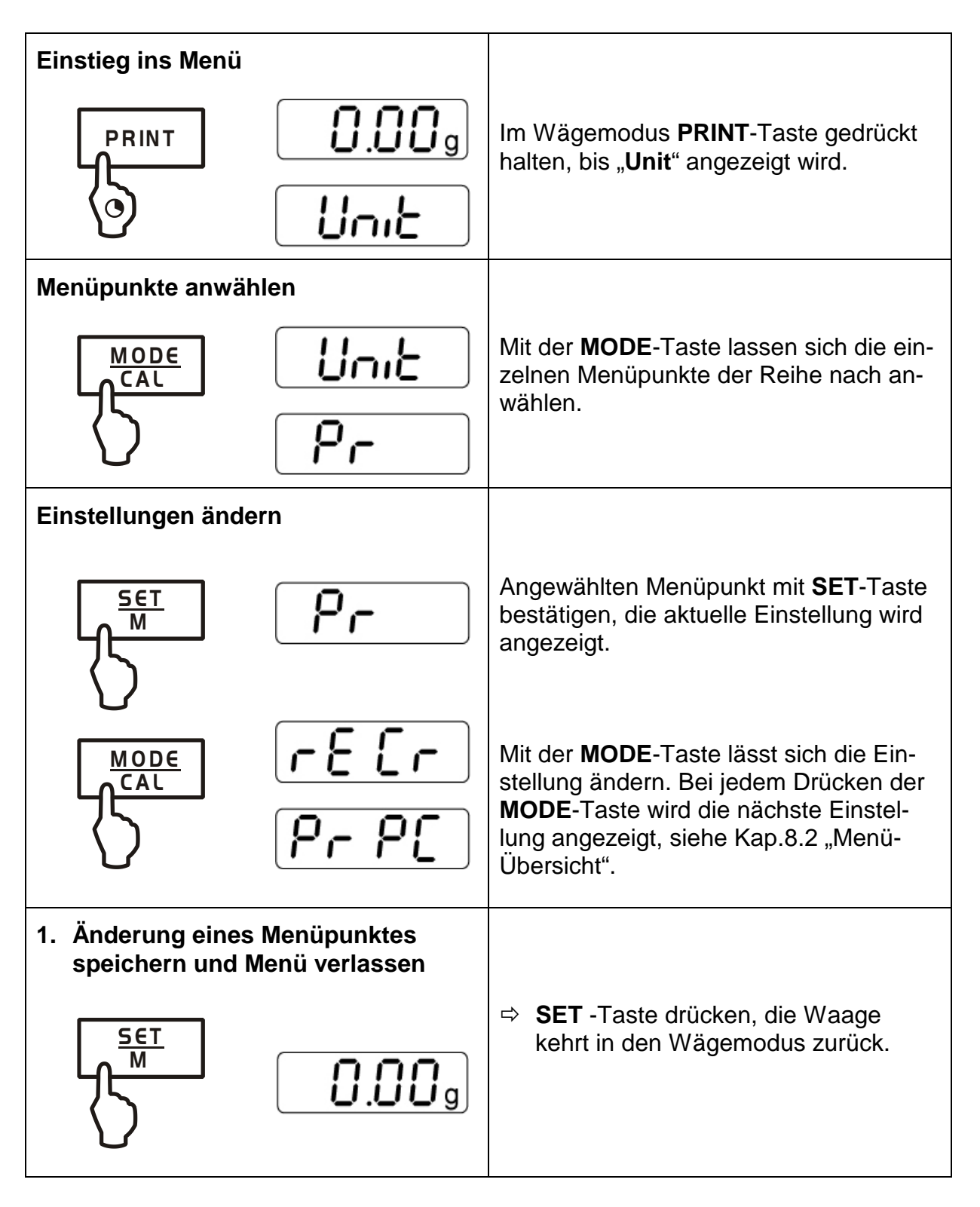

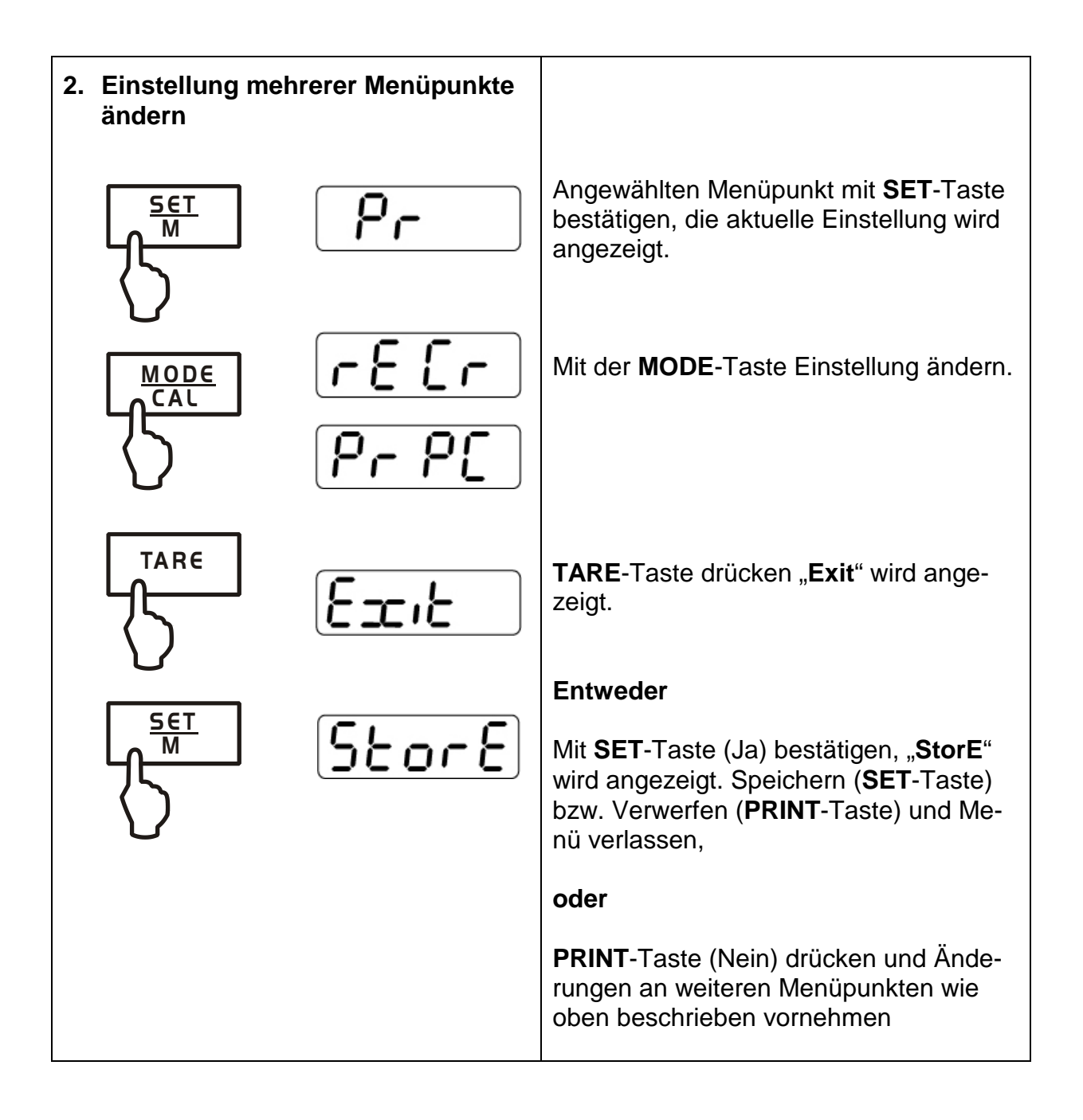

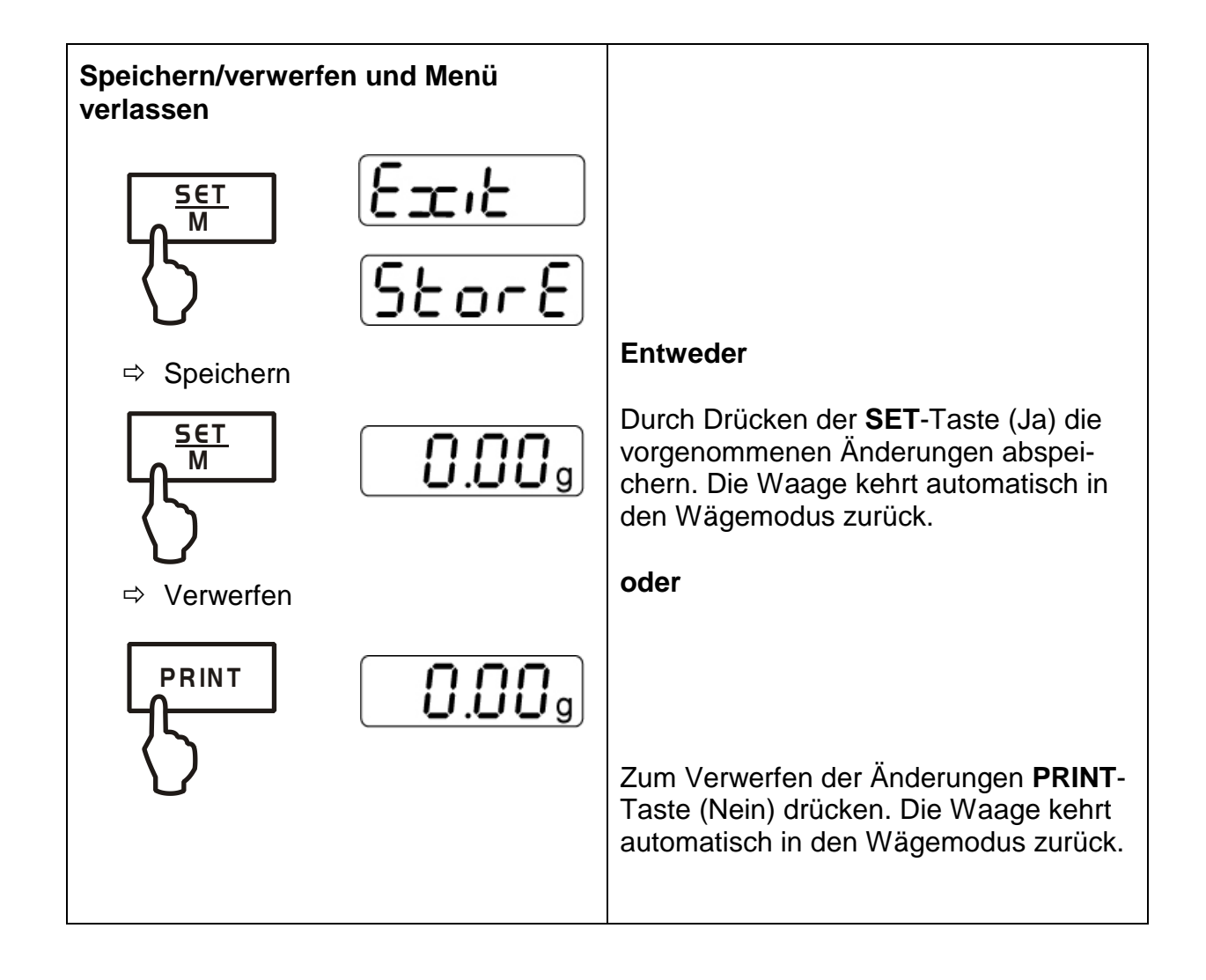

### <span id="page-27-0"></span>**8.2 Menü-Übersicht**

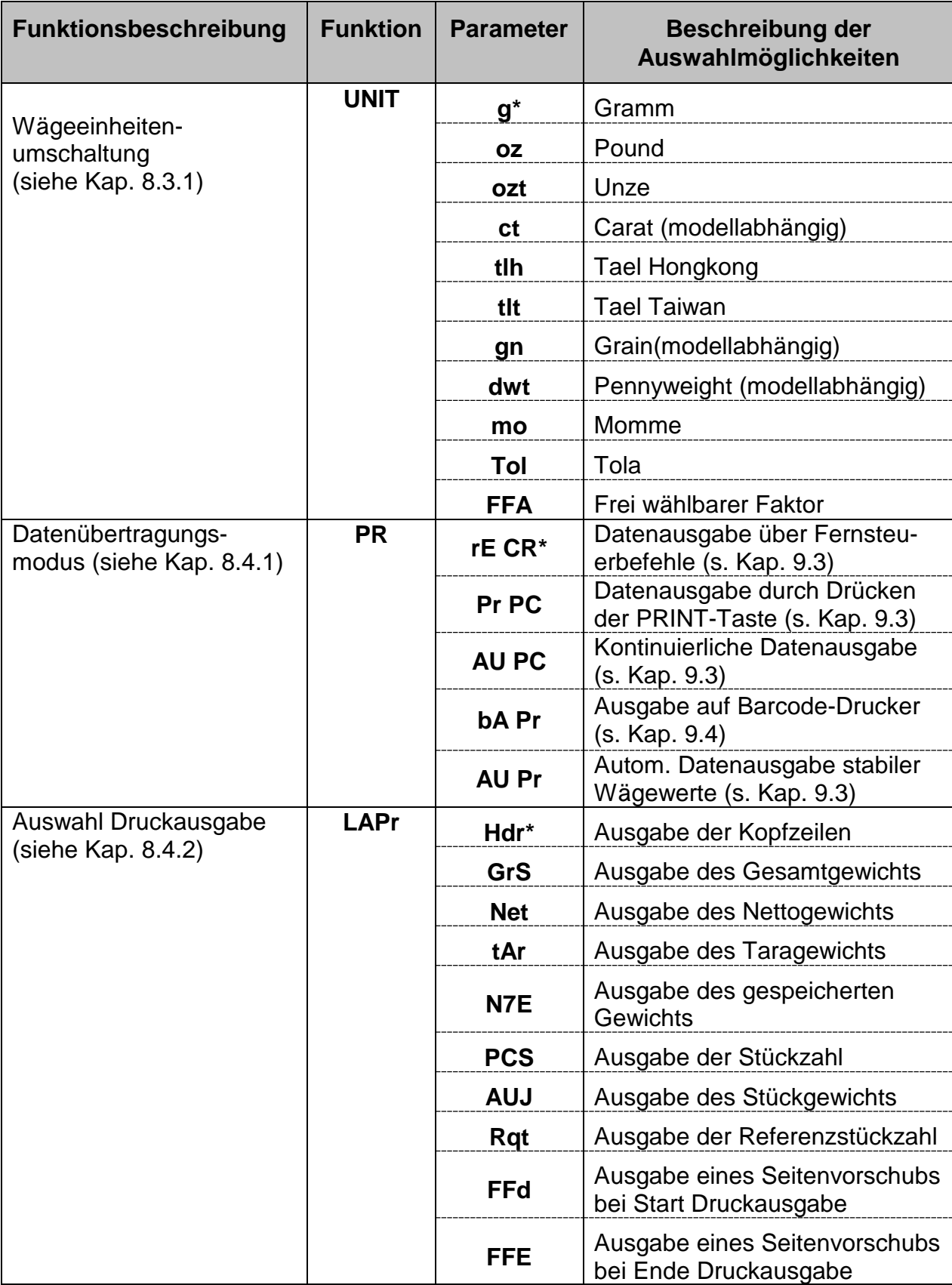

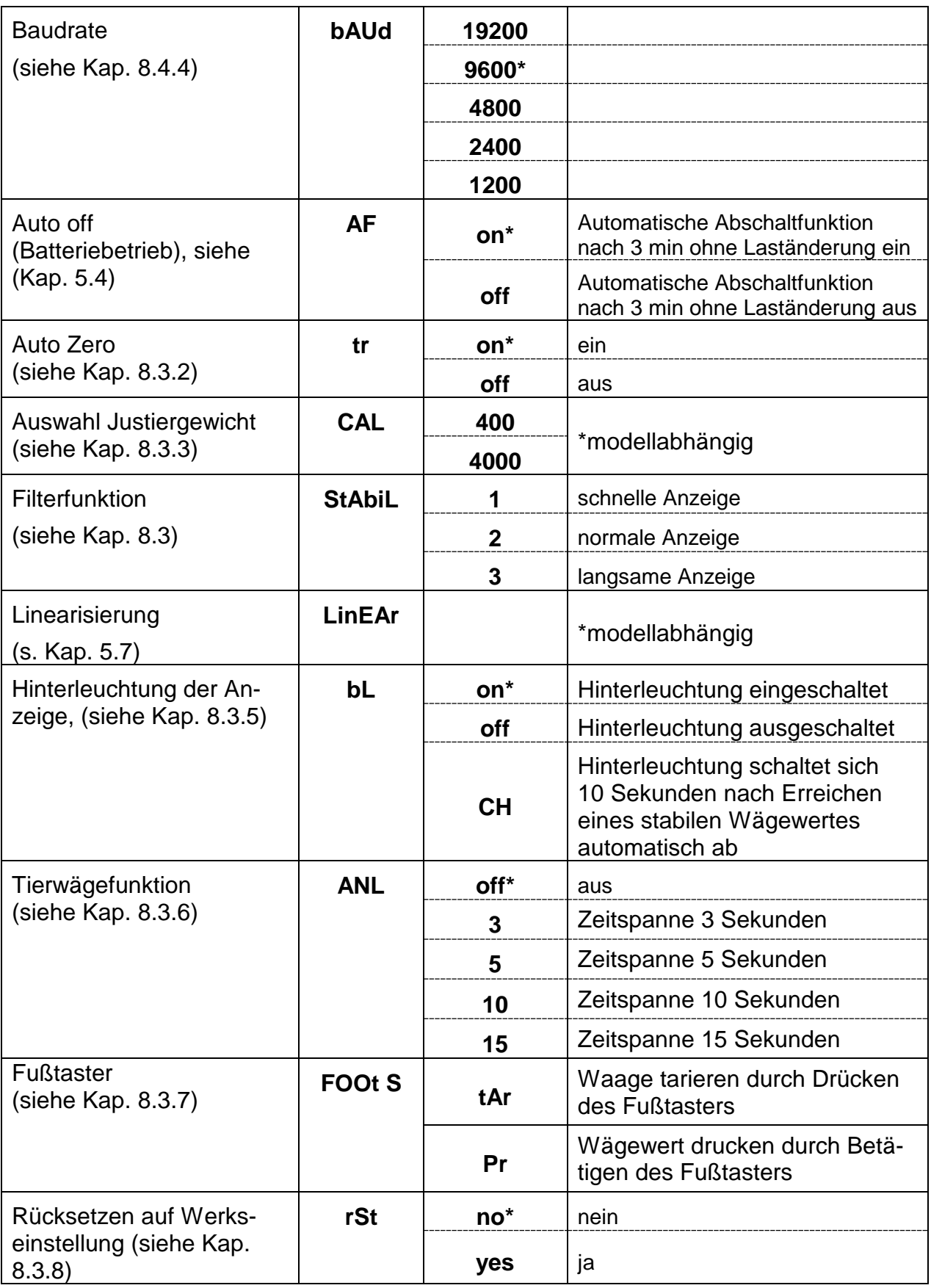

\* = Werkseinstellung

#### **8.3 Beschreibung einzelner Menüpunkte**

#### <span id="page-29-0"></span>**8.3.1 Wägeeinheiten**

 Im Wägemodus **PRINT**-Taste gedrückt halten, bis **[Unit]** angezeigt wird.

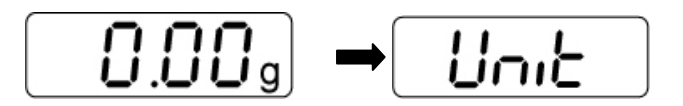

- **SET**-Taste drücken, die eingestellte Einheit wird angezeigt.
- Mit der **MODE**-Taste kann zwischen den verschiedenen Einheiten (siehe nachfolgendeTabelle) gewählt werden.
- Ausgewählte Einheit mit **SET**-Taste bestätigen.

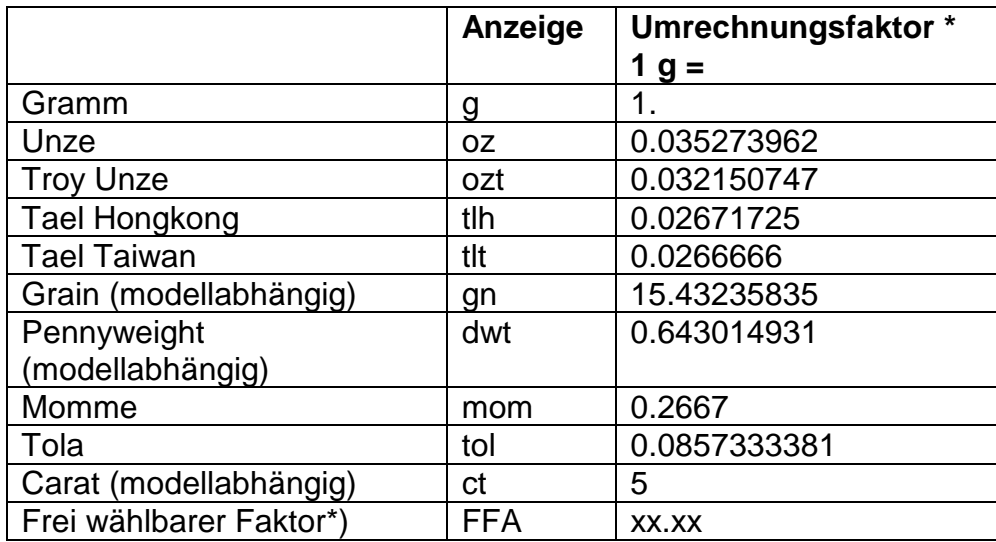

#### **\*) Eingabe Umrechnungsfaktor**

- Wie oben beschrieben, **MODE**-Taste wiederholt drücken bis "FFA" angezeigt wird.
- Zur Eingabe des Faktors **SET**-Taste drücken, die aktive Stelle blinkt. Mit der **MODE**-Taste wird der angezeigte Wert um 1 erhöht, mit der **PRINT**-Taste um 1 verringert. Mit der **TARE**-Taste Auswahl der Ziffer nach links.
- $\Rightarrow$  Eingabe mit **SET**-Taste bestätigen.
- $\Rightarrow$  Durch nochmaliges Drücken der SET-Taste wird der "Frei wählbarer Faktor" als aktuelle Wägeeinheit übernommen.

#### <span id="page-30-0"></span>**8.3.2 Dosierung und Zero-tracking**

Mit der Auto-Zero-Funktion werden kleine Gewichtsschwankungen automatisch tariert.

Werden kleine Mengen vom Wägegut entnommen oder zugeführt, so können durch die in der Waage vorhandene "Stabilitätskompensation" falsche Wägeergebnisse angezeigt werden! (Beispiel: Langsames Herausfließen von Flüssigkeiten aus einem auf der Waage befindlichen Behälter).

Bei Dosierungen mit kleinen Gewichtsschwankungen empfiehlt es sich daher, diese Funktion auszuschalten.

Bei ausgeschaltetem **Zero-Tracking** wird die Waagenanzeige jedoch unruhiger.

 $\Rightarrow$  Im Wägemodus **PRINT**-Taste gedrückt halten, bis "**Unit**" angezeigt wird.

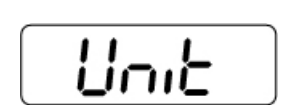

0.00。

- $\Rightarrow$  **MODE-Taste wiederholt drücken bis "tr" angezeigt wird.**
- Mit **SET**-Taste bestätigen, die aktuelle Einstellung wird angezeigt.
- Mit **MODE**-Taste gewünschte Einstellungen auswählen.

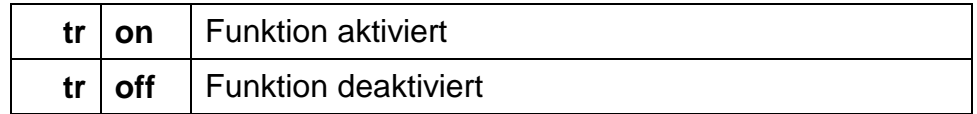

 $\Rightarrow$  Auswahl mit **SET**-Taste bestätigen.

#### <span id="page-31-0"></span>**8.3.3 Auswahl Justiergewicht**

Bei der Modellreihe KERN PCD kann das Justiergewicht aus vorgegebenen Nennwerten gewählt werden (siehe nachfolgende Tabelle, Werkseinstellung grau unterlegt). Um messtechnisch hochwertige Wägeergebnisse zu erlangen, ist die Auswahl eines möglichst hohen Nennwertes zu empfehlen. Als Option können die nicht beigegebenen Justiergewichte von KERN bezogen werden.

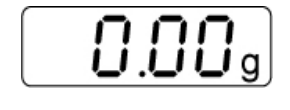

- Im Wägemodus **PRINT**-Taste gedrückt halten, bis **[Unit]** angezeigt wird.
- Սուե

ЯL

- $\Rightarrow$  **MODE-Taste wiederholt drücken bis "CAL" angezeigt wird.**
- Mit **SET**-Taste bestätigen, die aktuelle Einstellung wird angezeigt.
- Mit **MODE**-Taste gewünschte Einstellungen auswählen.
- $\Rightarrow$  Auswahl mit **SET**-Taste bestätigen.

#### **Mögliche Justierpunkte:**

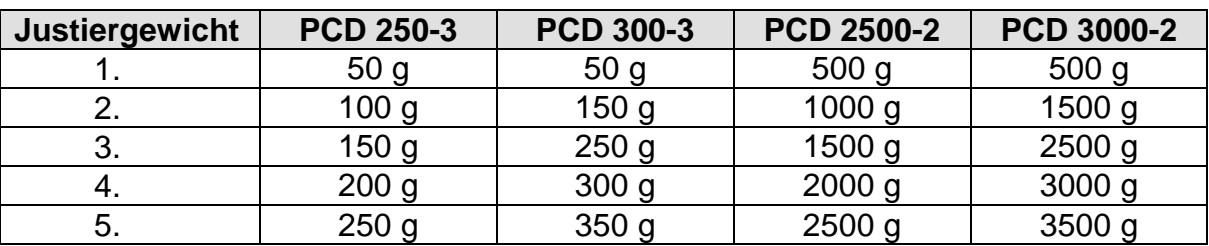

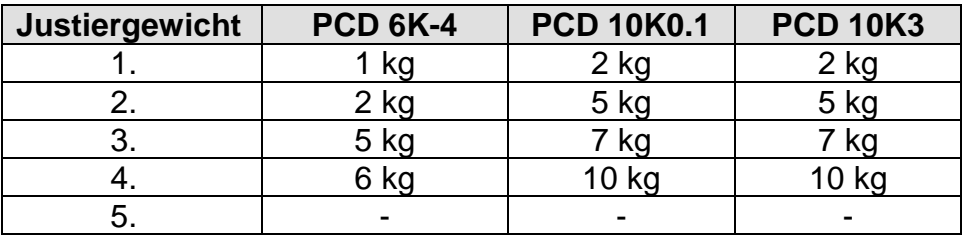

### **8.3.4 Filterfunktion (außer PCD 10K-3)**

Unter diesem Menüpunkt kann die Waage an bestimmte Umgebungsbedingungen und Messzwecke angepasst werden.

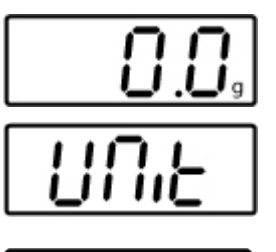

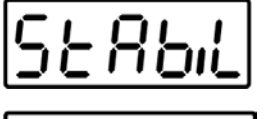

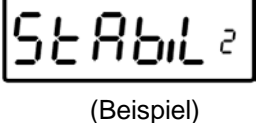

- Im Wägemodus **PRINT**-Taste gedrückt halten, bis **[Unit]**  angezeigt wird.
- $\Rightarrow$  **MODE-Taste wiederholt drücken bis "StAbiL" angezeigt** wird.
- Mit **SET**-Taste bestätigen, die aktuelle Einstellung wird angezeigt.
- Mit **MODE**-Taste gewünschte Einstellungen auswählen.

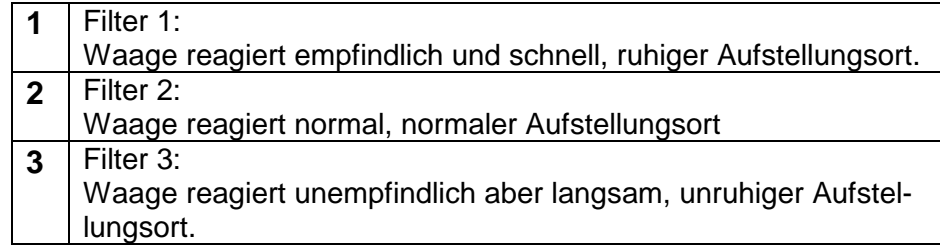

Auswahl mit **SET**-Taste bestätigen.

#### <span id="page-33-0"></span>**8.3.5 Hinterleuchtung der Anzeige**

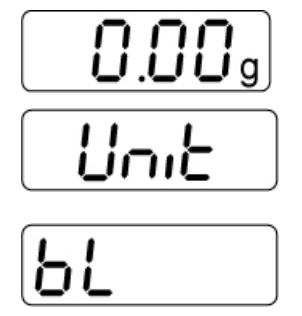

- Im Wägemodus **PRINT**-Taste gedrückt halten, bis "**Unit**" angezeigt wird.
- $\Rightarrow$  **MODE-Taste wiederholt drücken bis "bl" angezeigt wird.**
- Mit **SET**-Taste bestätigen, die aktuelle Einstellung wird angezeigt.
- Mit **MODE**-Taste gewünschte Einstellungen auswählen.

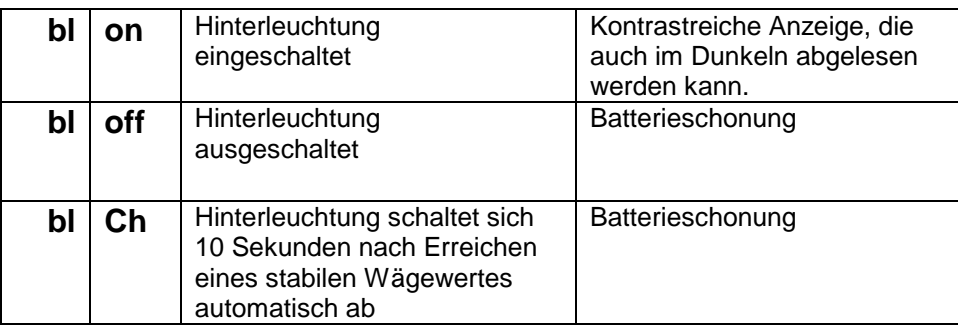

Auswahl mit **SET**-Taste bestätigen.

#### <span id="page-34-0"></span>**8.3.6 Tierwägefunktion**

Die Tierwägefunktion kann bei unruhigen Wägungen eingesetzt werden. Während einer festgelegten Zeitspanne wird der Mittelwert der Wägeresultate gebildet.

Je unruhiger das Wägegut ist, desto länger sollte die Zeitspanne gewählt werden.

- 0.00<sub>9</sub> Սուէ
	- $\Rightarrow$  Im Wägemodus PRINT-Taste gedrückt halten, bis "Unit" angezeigt wird.
	- $\Rightarrow$  **MODE-Taste wiederholt drücken bis "ANL" angezeigt wird.**
	- Mit **SET**-Taste bestätigen, die aktuelle Einstellung wird angezeigt.
	- Mit **MODE**-Taste gewünschte Einstellungen auswählen

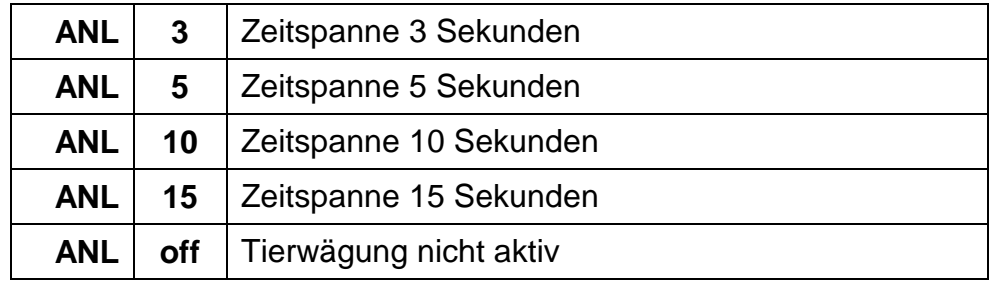

- $\Rightarrow$  Auswahl mit **SET**-Taste bestätigen.
- Wägegut (Tier) auf die Wägeplatte stellen und **SET**-Taste betätigen. In der Anzeige läuft ein "Countdown". Der Mittelwert der Wägeresultate wird angezeigt und bleibt in der Anzeige stehen.
- Mit der **SET**-Taste kann zwischen Tierwägen und normalem Wägen gewechselt werden.
- Mit der **SET**-Taste wird die Wägezyklus für die Tierwägung erneut gestartet.

#### <span id="page-35-0"></span>**8.3.7 Fußtaster**

Der Fußtaster dient zur Übermittlung der Wägewerte an einen Drucker oder einen PC. Alternativ kann auch tariert werden.

Anschluß und Bedienung entnehmen Sie bitte der, dem Fußtaster beigelegten Betriebsanleitung.

#### <span id="page-35-1"></span>**8.3.8 Rücksetzen auf Werkseinstellung**

Mit dieser Funktion werden alle Waageneinstellungen auf Werkseinstellungen zurückgesetzt.

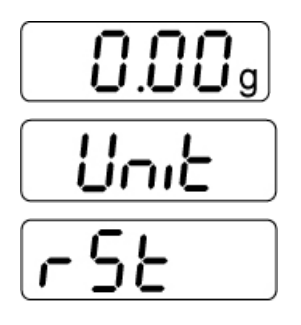

- $\Rightarrow$  Im Wägemodus **PRINT**-Taste gedrückt halten, bis "**Unit**" angezeigt wird.
- $\Rightarrow$  **MODE-Taste wiederholt drücken bis "rSt" angezeigt wird.**
- Mit **SET**-Taste bestätigen, die aktuelle Einstellung wird angezeigt.
- Mit **MODE**-Taste gewünschte Einstellungen auswählen

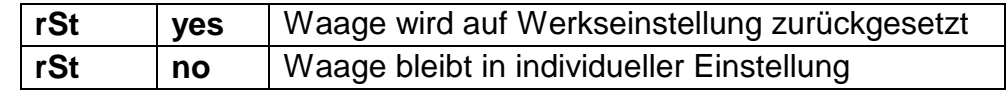

 Auswahl mit **SET**-Taste bestätigen. Die Waage kehrt zurück in den Wägemodus.

#### **8.4 Schnittstellenparameter**

Die Datenausgabe erfolgt über Schnittstelle RS 232 C.

#### **Allgemeines**

Voraussetzung für die Datenübertragung zwischen Waage und einem Peripheriegerät (z.B. Drucker, PC ...) ist, dass beide Geräte auf dieselben Schnittstellenparameter (z.B. Baudrate, Übertragungsmodus ...) eingestellt sind.

#### <span id="page-36-0"></span>**8.4.1 Datenübertragungsmodus**

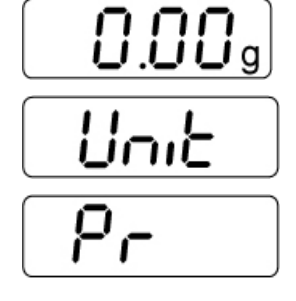

- $\Rightarrow$  Im Wägemodus **PRINT**-Taste gedrückt halten, bis "**Unit**" angezeigt wird.
- $\Rightarrow$  **MODE-Taste wiederholt drücken bis "Pr" angezeigt wird.**
- Mit **SET**-Taste bestätigen, die aktuelle Einstellung wird angezeigt.
- Mit **MODE**-Taste gewünschte Einstellungen auswählen

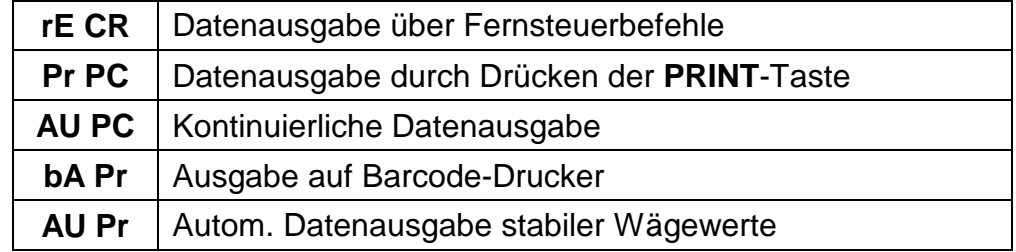

 Auswahl mit **SET**-Taste bestätigen. Die Waage kehrt in den Wägemodus zurück.

#### <span id="page-37-0"></span>**8.4.2 Druckausgabe**

Mit dieser Funktion wird selektiert, welche Daten über die RS232C gesendet werden (gilt **nicht** für der Datenübertragungsmodus BAPr ).

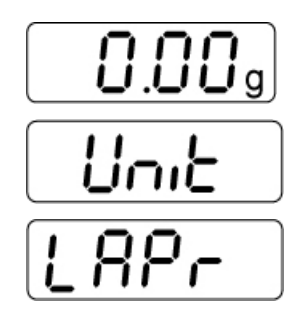

- □ Im Wägemodus PRINT-Taste gedrückt halten, bis "Unit" angezeigt wird.
- $\Rightarrow$  **MODE-Taste wiederholt drücken bis "LAPr" angezeigt wird.**
- Mit **SET**-Taste bestätigen, die aktuelle Einstellung wird angezeigt.
- Mit **MODE**-Taste gewünschten Ausgabeparameter auswählen

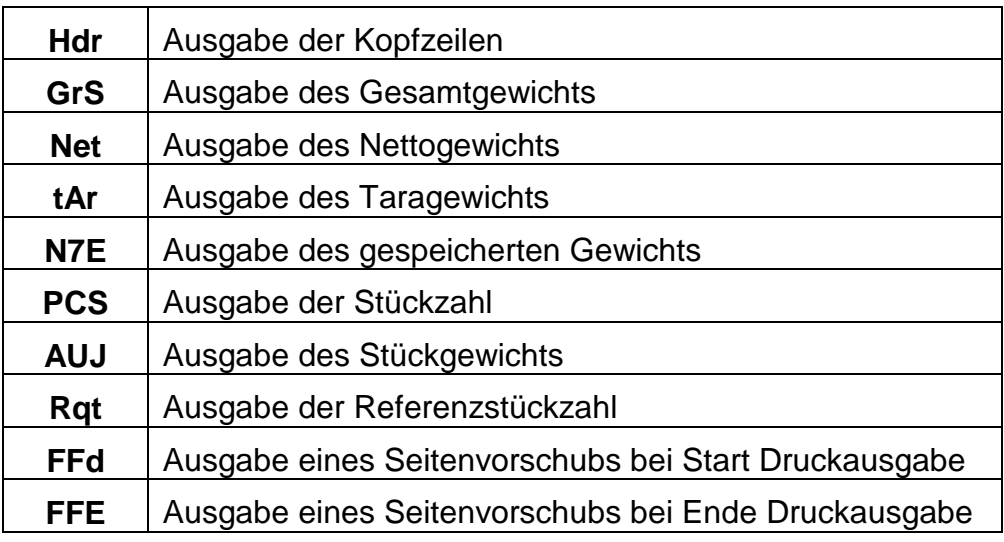

- $\Rightarrow$  Auswahl mit **SET**-Taste bestätigen, der aktuelle Status (on / off) wird angezeigt.
- Mit **MODE** und **PRINT**-Taste wird der Status geändert  $\mu$ , on  $\leftrightarrows$  off".
- Auswahl mit **SET**-Taste bestätigen. Die Waage kehrt in den Wägemodus zurück.

 $\ddot{\mathbf{1}}$ 

Auf diese Weise kann der Benutzer sich seinen eigenen Datenblock konfigurieren, der dann an einen Drucker oder PC gesendet wird.

#### **8.4.3 Ausdruckbeispiel**

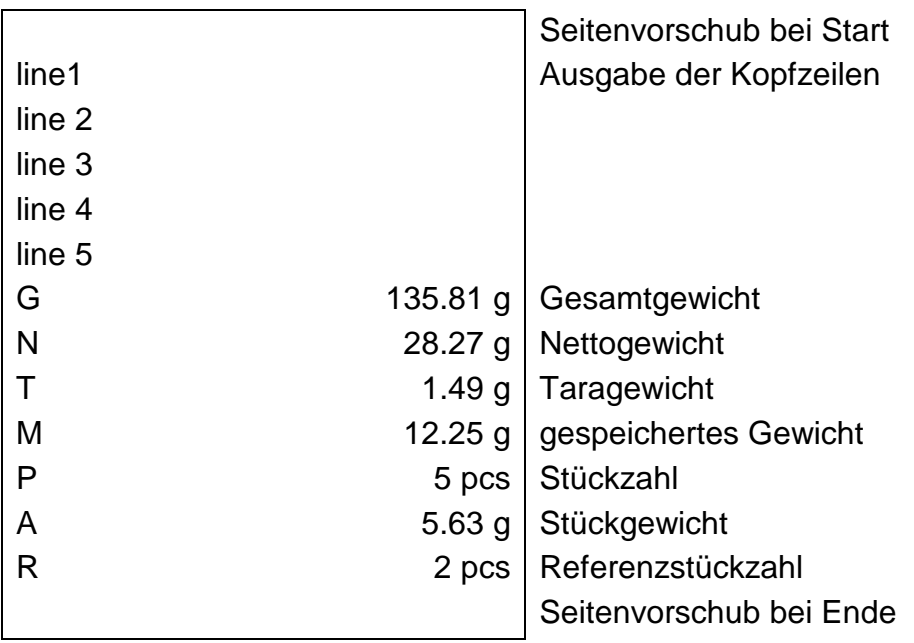

#### <span id="page-38-0"></span>**8.4.4 Baudrate**

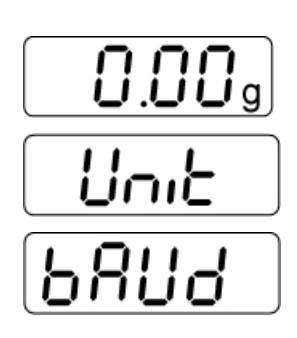

Die Baudrate bestimmt die Geschwindigkeit der Übertragung über die Schnittstelle, 1 Baud = 1 Bit/Sekunde.

- □ Im Wägemodus PRINT-Taste gedrückt halten, bis "Unit" angezeigt wird.
- $\Rightarrow$  **MODE-Taste wiederholt drücken bis "bAUd" angezeigt wird.**
- Mit **SET**-Taste bestätigen, die aktuelle Einstellung wird angezeigt.
- Mit **MODE**-Taste gewünschte Einstellungen auswählen

 $9600 \Rightarrow 4800 \Rightarrow 2400 \Rightarrow 1200 \Rightarrow 19200$ 

 Auswahl mit **SET**-Taste bestätigen. Die Waage kehrt zurück in den Wägemodus.

### **9 Datenausgang RS 232 C**

#### **9.1 Technische Daten**

- 8-bit ASCII Code
- 1 Startbit, 8 Datenbits, 1 Stopbits, kein Paritätsbit
- Baudrate wählbar auf 1200, 2400, 4800 , **9600** und 19200 Baud
- Miniatur-Stecker notwendig (9 pol D-Sub)
- Bei Betrieb mit Schnittstelle ist der fehlerfreie Betrieb nur mit dem entsprechenden KERN- Schnittstellenkabel (max. 2m) sichergestellt

#### **9.2 Pinbelegung der Waagenausgangsbuchse**

Frontansicht:

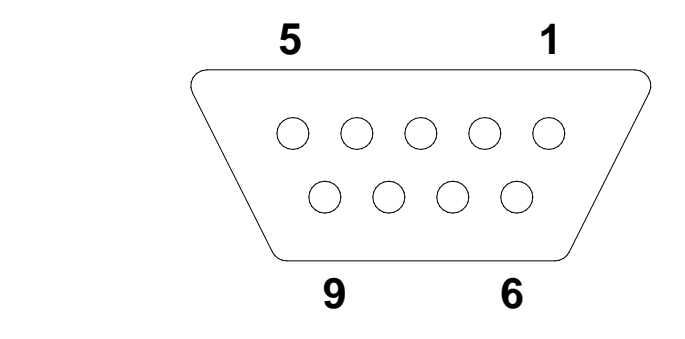

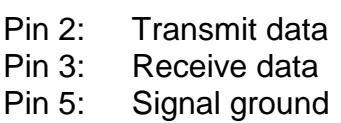

### <span id="page-40-0"></span>**9.3 Beschreibung des Datentransfers**

#### **Pr PC:**

**PRINT**-Taste drücken, bei stabilem Gewicht wird das Format aus **LAPR** übertragen.

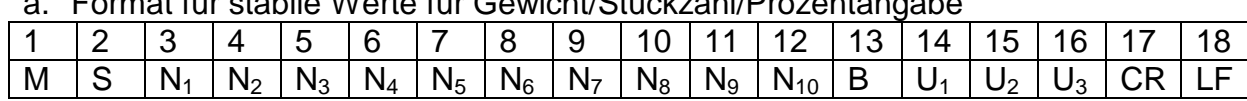

#### a. Format für stabile Werte für Gewicht/Stückzahl/Prozentangabe

#### b. Format im Fehlerfall

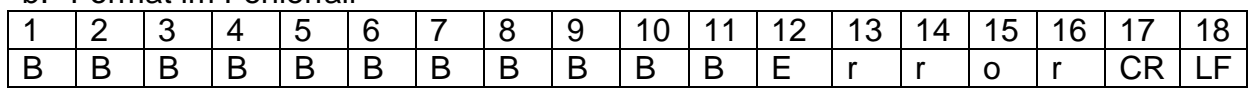

#### **AU Pr:**

Sobald der Wägewert stabil ist, wird das Format aus **LAPR** automatisch übertragen.

#### c. Format für stabile Werte für Gewicht/Stückzahl/Prozentangabe

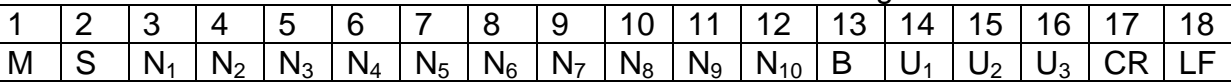

d. Format im Fehlerfall

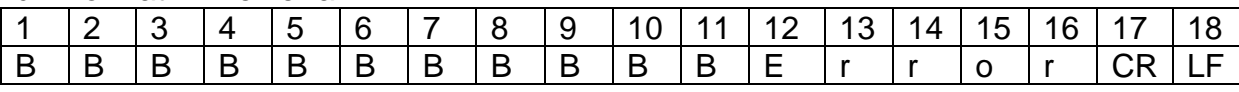

#### **AU PC:**

Wägewerte werden automatisch und kontinuierlich gesendet, unabhängig davon, ob der Wert stabil oder instabil ist.

#### e. Format für stabile Werte für Gewicht/Stückzahl/Prozentangabe

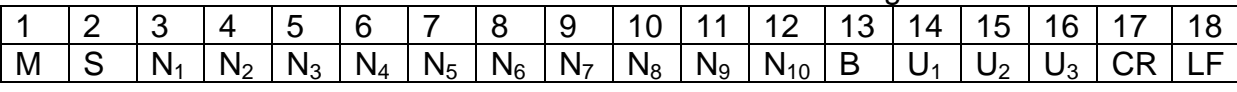

#### f. Format im Fehlerfall

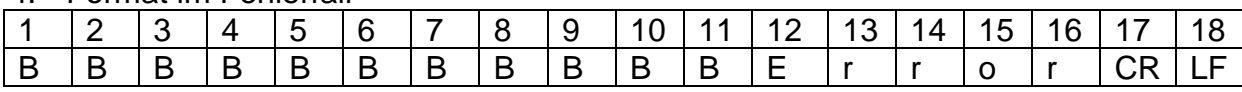

#### g. Format für instabile Werte für Gewicht/Stückzahl/Prozentangabe

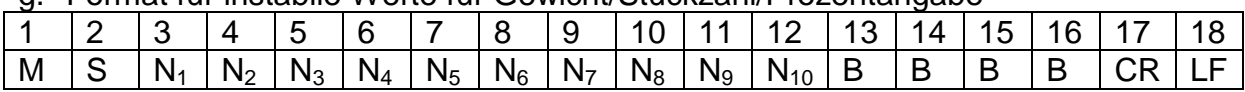

#### **rE Cr:**

Fernsteuerkommandos s/w/t werden von der Fernsteuereinheit zu der Waage als ASCII-Code gesendet. Nachdem die Waage die s/w/t-Kommandos erhalten hat, sendet sie die nachfolgenden Daten.

Dabei ist zu beachten, dass die folgenden Fernsteuerkommandos ohne nachfolgendes CR LF gesendet werden müssen.

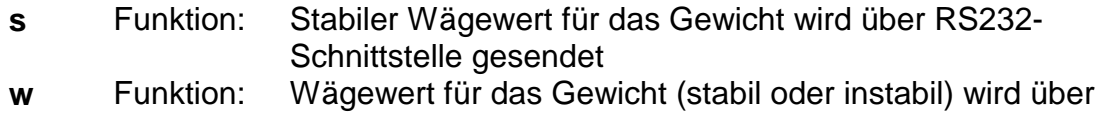

- RS232-Schnittstelle gesendet
- **t** Funktion: Es werden keine Daten gesendet, die Waage führt die Tara-Funktion aus.

#### h. Format für stabile Werte für Gewicht/Stückzahl/Prozentangabe

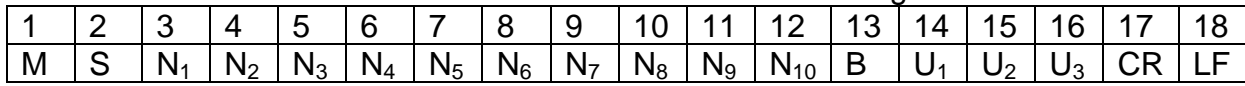

#### i. Format im Fehlerfall

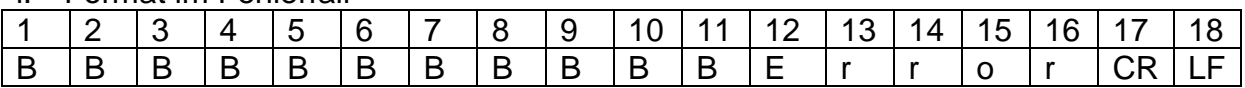

#### j. Format für instabile Werte für Gewicht/Stückzahl/Prozentangabe

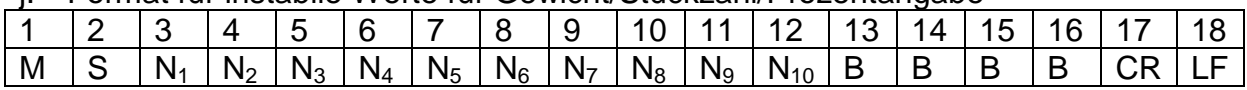

#### **Symbole**

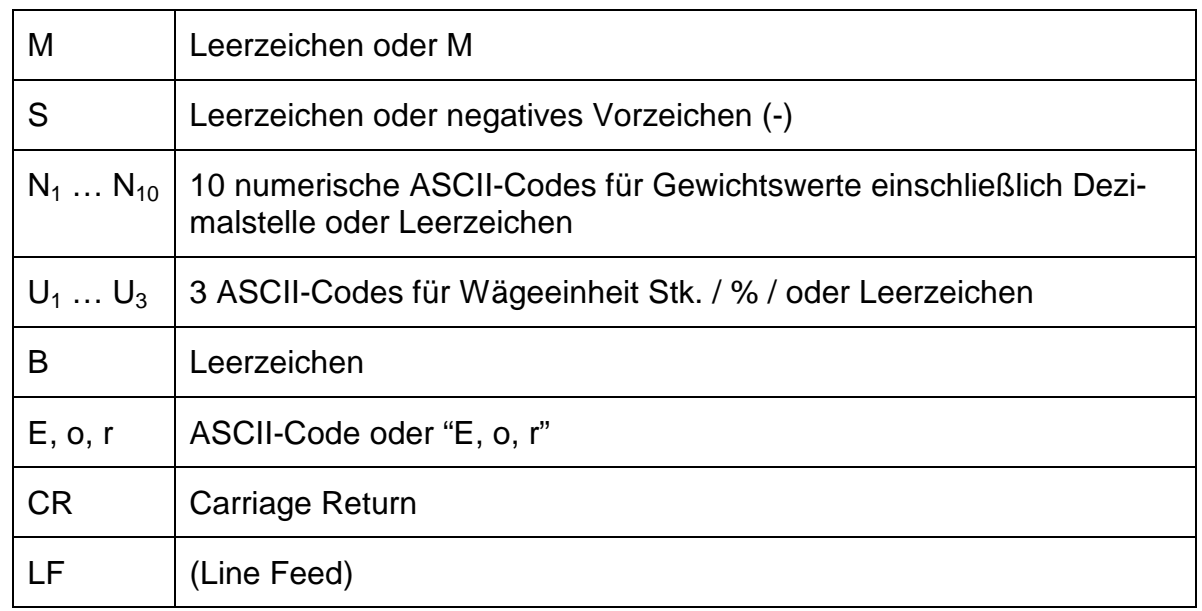

#### <span id="page-42-0"></span>**9.4 Ausgabe auf Barcode-Drucker**

Der Datenübertragungsmodus ist auf "BA Pr" zu stellen (s. Kap. [8.4.1\)](#page-36-0). Als Barcode-Drucker ist das Zebra-Drucker Modell LP2824 vorgesehen. Dabei ist zu beachten, dass das Ausgabeformat der Waage fest definiert ist und nicht geändert werden kann.

Das Druckformat ist im Drucker gespeichert. D.h. bei einem Defekt kann der Drucker nicht gegen einen fabrikneuen ausgetauscht werden, sondern es muss bei KERN zuvor die entsprechende Software aufgespielt werden.

Der Zebra-Drucker und die Waage sind im ausgeschalteten Zustand mit dem mitgelieferten Schnittstellenkabel zu verbinden.

Nach dem Einschalten beider Geräte und Erreichen der Betriebsbereitschaft, wird jeweils beim Drücken der **PRINT**-Taste ein Etikett ausgedruckt.

### **10 Wartung, Instandhaltung, Entsorgung**

#### **10.1 Reinigung**

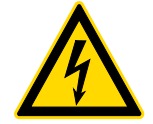

Vor allen Wartungs-, Reinigungs- und Reparaturarbeiten das Gerät von der Betriebsspannung trennen.

Keine aggressiven Reinigungsmittel (Lösungsmittel o.Ä.) benutzen, sondern nur ein mit milder Seifenlauge angefeuchtetes Tuch. Darauf achten, dass keine Flüssigkeit in das Gerät eindringt und mit einem trockenen, weichen Tuch nachreiben.

- $\Rightarrow$  Edelstahlteile mit einem weichen und mit einem für Edelstahl geeigneten Reinigungsmittel getränkten Lappen reinigen.
- $\Rightarrow$  Für Edelstahlteile keine Reinigungsmittel verwenden, die Natronlauge, Essig-, Salz-, Schwefel-, oder Zitronensäure enthalten.
- $\Rightarrow$  Keine Metallbürsten oder Putzschwämme aus Stahlwolle verwenden, da dies Oberflächenkorrosion verursacht.

#### **10.2 Wartung, Instandhaltung**

- $\Rightarrow$  Das Gerät darf nur von geschulten und von KERN autorisierten Servicetechnikern geöffnet werden.
- $\Rightarrow$  Sicherstellen, dass die Waage regelmäßig kalibriert wird, s. Kap. Prüfmittelüberwachung.

#### **10.3 Entsorgung**

Die Entsorgung von Verpackung und Gerät ist vom Betreiber nach gültigem nationalem oder regionalem Recht des Benutzerortes durchzuführen.

### **11 Kleine Pannenhilfe**

Bei einer Störung im Programmablauf sollte die Waage kurz ausgeschaltet und vom Netz getrennt werden. Der Wägevorgang muss dann wieder von vorne begonnen werden.

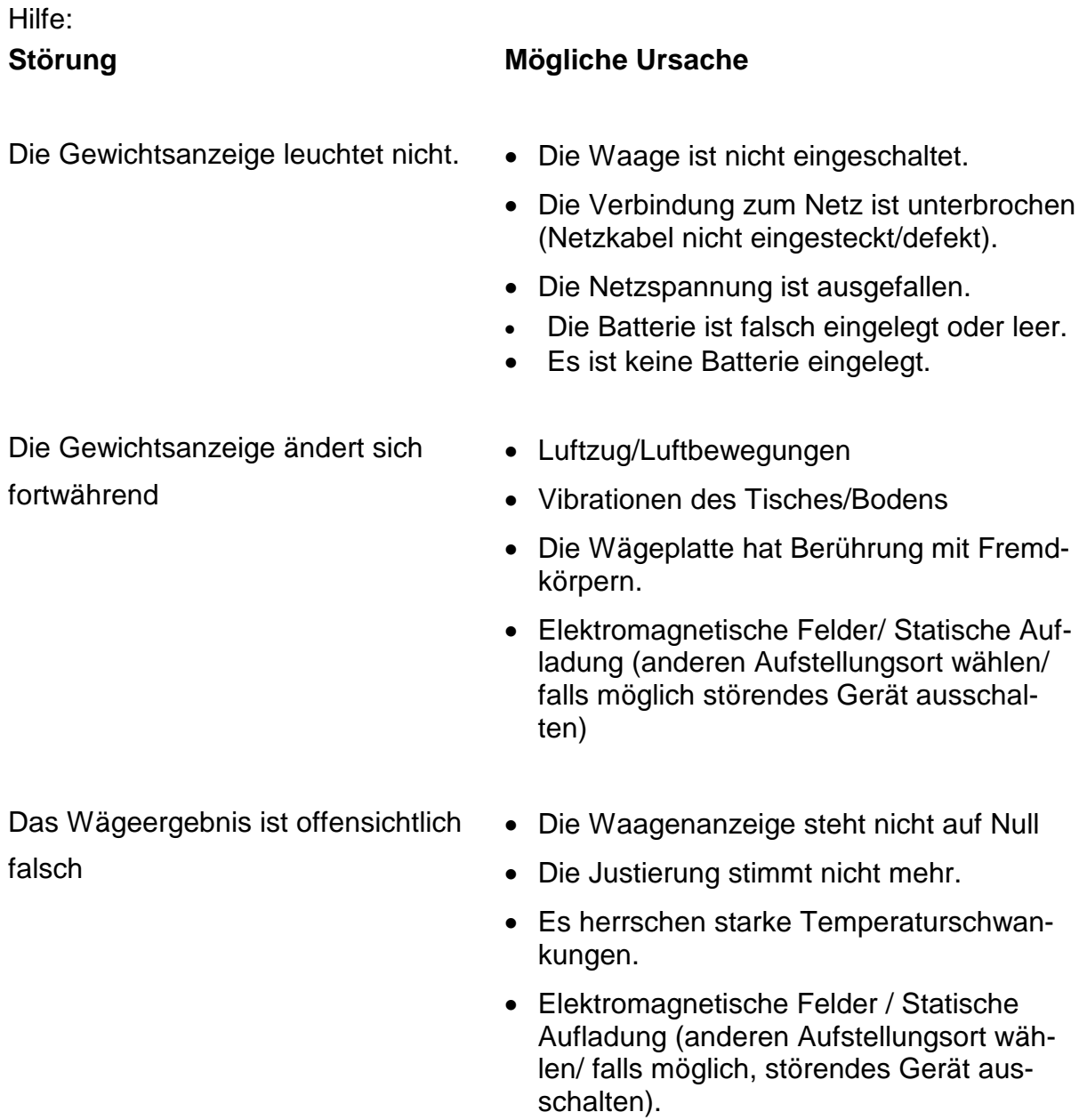

Beim Auftreten anderer Fehlermeldungen Waage aus- und nochmals einschalten. Bleibt Fehlermeldung erhalten, Hersteller benachrichtigen.

### **12 Konformitätserklärung**

Die aktuelle EG/EU-Konformitätserklärung finden Sie online unter:

## **[www.kern-sohn.com/ce](http://www.kern-sohn.com/ce)**

#### **Hinweis gemäß Batterieverordnung – BattV** QYP 05 (Rev. 1.0)

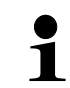

#### **Nur gültig für Deutschland!**

Im Zusammenhang mit dem Vertrieb von Batterien und Akkus sind wir als Händler gemäß Batterieverordnung verpflichtet, Endverbraucher auf folgendes hinzuweisen:

Endverbraucher sind zur Rückgabe gebrauchter Batterien/Akkus gesetzlich verpflichtet. Batterien/Akkus können nach Gebrauch in kommunalen Sammelstellen oder im Handel zurückgegeben werden.

Dabei muss das übliche Gebrauchsende der Batterien/Akkus erreicht sein, ansonsten muss Vorsorge gegen Kurzschluss getroffen werden.

 $\Rightarrow$  Schadstoffhaltige Batterien sind mit einem Zeichen, bestehend aus einer durch**gestrichenen Mülltonne** und dem **chemischen Symbol (Cd = Cadmium, Hg = Quecksilber, oder Pb = Blei)** des für die Einstufung als schadstoffhaltig ausschlaggebenden Schwermetalls versehen.

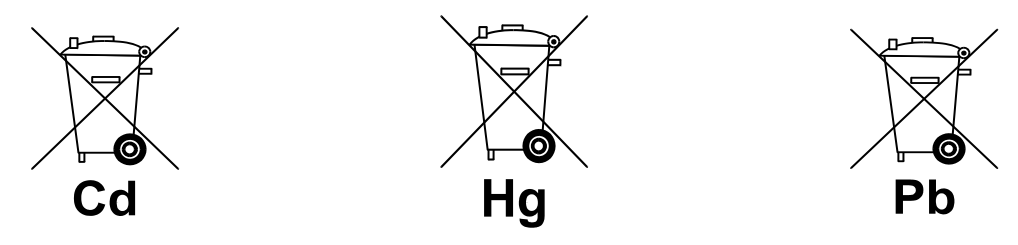

 $\Rightarrow$  **Schadstoffarme Batterien nur mit einer durchgestrichenen Mülltonne.** 

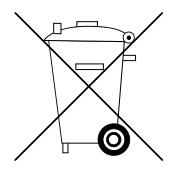

Die Rückgabemöglichkeit beschränkt sich auf Batterien der Art, die wir in unserem Sortiment führen oder geführt haben, sowie auf die Menge, deren sich Endverbraucher üblicherweise entledigen.